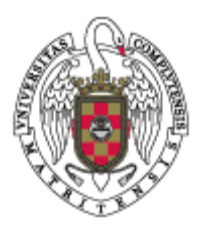

Oficina de Apoyo a la Investigación UCM Oficina Europea de I+D

# Manual del Investigador UCM Gestión de proyectos H2020

Autor: Luis López de Ayala Hidalgo

Comentarios sobre este documento: [h2020.gestion@ucm.es](mailto:h2020@ucm.es)

# Historial del documento

Versión 0.1 - 13/02/2014 (Documento creado por Juan Pavón)

Versión 0.2 - 04/03/2015 (Modificaciones por parte de Luis López de Ayala Hidalgo)

- Versión 0.3 14/05/2015 (Modificaciones por parte de Leticia Riaza)
- Versión 0.4 22/06/2015 (Modificaciones por parte de Juan Pavón)
- Versión 0.5 23/06/2015 (Modificaciones por parte de Luis López de Ayala Hidalgo)
- Versión 0.6 25/08/2015 (Modificaciones por parte de Leticia Riaza)

# Índice

[Me han notificado que me han concedido un proyecto H2020, ¿qué tengo que hacer?](#page-4-0)

[Antes del inicio oficial del proyecto: Tareas, información práctica](#page-5-0)

[Dar de alta al "PaCo" \(Participant Contact\)](#page-5-1)

[\(2\) Annex 1 to the Grant Agreement \(Description of Action\)](#page-6-0)

[\(3\) Consortium Agreement \(CA\)](#page-7-0)

[\(4\) Cuenta de la UCM para recibir los pagos](#page-7-1)

[\(5\) Alta del proyecto en FUNDANET](#page-8-0)

[\(6\) GESTIÓN ECONÓMICA DEL PROYECTO](#page-9-0)

[Entender el presupuesto del proyecto](#page-10-0)

[Acceso a SyGMa \[System for Grant Management\]](#page-10-1)

[Después del inicio oficial del proyecto: Tareas, información práctica](#page-12-0)

[Contratación de personal](#page-12-1)

[Introducción](#page-12-2)

[Procedimiento de contratación](#page-13-0)

**[Subcontratación](#page-15-0)** 

[Pasos para realizar una subcontratación](#page-15-1)

[Material inventariable, equipamiento, material fungible](#page-15-2)

[Procedimiento para gestionar viajes](#page-16-0)

[DIETAS](#page-16-1)

[Solicitud de viaje \(hotel, avión, etc\)](#page-17-0)

OPCIÓN 1 - [AGENCIA DE VIAJES DE LA UCM](#page-17-1)

[OPCIÓN 2: VIAJE CONTRATADO POR EL INVESTIGADOR](#page-21-0)

**[ANTICIPOS](#page-23-0)** 

[JUSTIFICACIÓN DE LOS GASTOS](#page-26-0)

[Qué gastos se pueden cargar al proyecto](#page-29-0)

Equipment cost - [portátiles, tabletas electrónicas, etc.](#page-29-1)

**[Otros](#page-29-2)** 

[Justificación de los gastos](#page-30-0)

[Cambios en partidas presupuestarias](#page-31-0)

Amendment al contrato

#### **[Reports](#page-33-0)**

[PMR: Periodic Management Report](#page-33-1)

[Cómo rellenar el PMR](#page-34-0)

#### [Form C](#page-34-1)

[¿Cuantos periodos tiene mi proyecto?](#page-34-2)

Costes de personal - [Justificación de horas de personal](#page-36-0)

[Resto de costes: viajes, equipos, etc](#page-37-0)

[Seguimiento del proyecto | Follow up](#page-39-0)

[Evolución del presupuesto](#page-39-1)

[Planificar el esfuerzo/coste del proyecto](#page-39-2)

[AJUSTES](#page-40-0)

#### **[COBROS](#page-41-0)**

[Flujo de los cobros](#page-41-1)

[Tipos de cobro](#page-42-0)

[Seguimiento de los cobros](#page-43-0)

# <span id="page-4-0"></span>Me han notificado que me han concedido un proyecto H2020, ¿qué tengo que hacer?

En primer lugar, felicidades por el éxito.

Lo recomendable es seguir los siguientes pasos:

- 1. Notificarlo a la Oficina Europea mediante email a h2020.gestion@ucm.es
- 2. Si en tu centro hay una Oficina de Apoyo a la Investigación, notificárselo. La información de contacto es la siguiente:

<https://www.ucm.es/red-de-oficinas-de-apoyo-a-la-investigacion>

3. Siguientes pasos: en este documento tienes información sobre diferentes procedimientos. Si tienes dudas o hay algo que no se encuentra en el documento te puedes poner en contacto con el personal de la Oficina Europea de I+D (OE):

IGNACIO GOMEZ CUESTA [ignacio.gomez@rect.ucm.es](mailto:ignacio.gomez@rect.ucm.es) +34 91 394 64 72

LETICIA RIAZA GAMBERO

[l.riaza@ucm.es](mailto:l.riaza@ucm.es)

+34 91 394 63 84

LUIS LOPEZ DE AYALA HIDALGO [ljayala@ucm.es](mailto:ljayala@ucm.es) +34 91 394 64 11

# <span id="page-5-0"></span>Antes del inicio oficial del proyecto: Tareas, información práctica

## <span id="page-5-1"></span>**(1) Dar de alta al "PaCo" (Participant Contact)**

La Oficina Europea de I+D de la UCM necesita tener acceso al proyecto en el Participant Portal para ayudar al IP con algunos trámites administrativos (Firma del Contrato, etc).

Para ello habrá que dar de alta al personal de dicha oficina en el proyecto. Se trata de dar de alta al PaCo (Participant Contact):

- **login** en el Participant Portal :

<http://ec.europa.eu/research/participants/portal/desktop/en/home.html>

- Ir a "My Projects", en la esquina superior izquierda

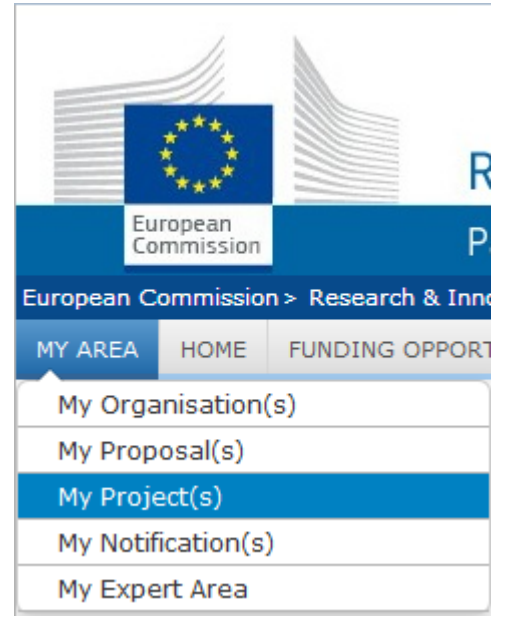

y seleccionar el proyecto

- pinchar en el símbolo

Project Consortium

- pinchar en "EDIT ROLES" de la UNIVERSIDAD COMPLUTENSE DE MADRID

> BENEFICIARY Organisation - UNIVERSIDAD COMPLUTENSE DE MADRID

- pinchar en "ADD ROLES" , al final de la página

los datos a rellenar son los siguientes:

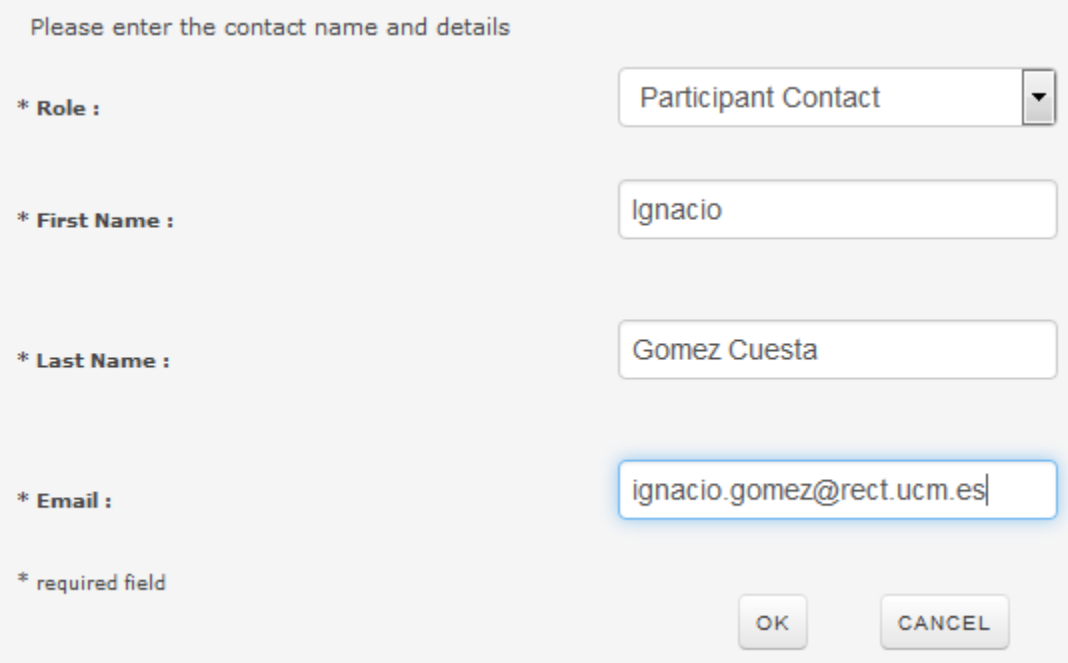

## <span id="page-6-0"></span>**(2) Annex 1 to the Grant Agreement (Description of Action)**

Es necesario que el IP compruebe si las actividades de la UCM descritas en la propuesta han cambiado. Esto es necesario porque en la fase de preparación del GA con la Comisión puede haber cambios. En concreto hay que revisar:

- a. esfuerzo previsto en los diferentes WPs
- b. cambios en la descripción de las tareas a realizar, etc.

 Todos estos cambios hay que actualizarlos en el "Participant Portal", en concreto en la sección "Work Packages", de SyGMA [ver Acceso a SyGMa [System for Grant [Management\]\]](#page-10-1):

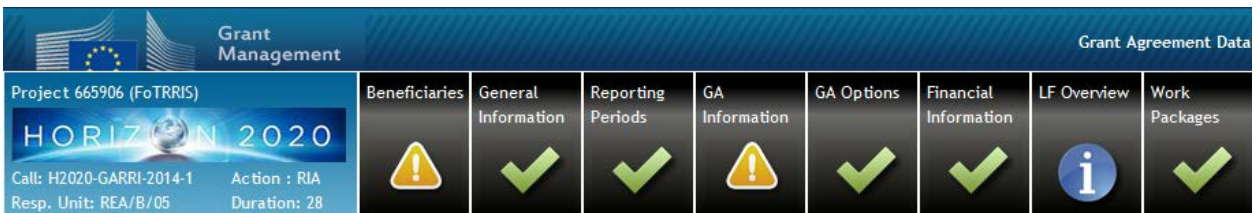

Para el proyecto Ejemplo, los WPs son los siguientes:

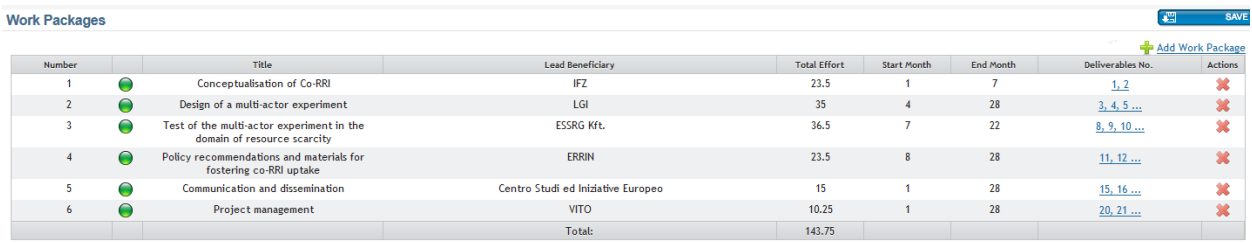

## <span id="page-7-0"></span>**(3) Consortium Agreement (CA)**

Se trata de un documento legal creado por el líder del proyecto donde se definen las reglas legales y financieras a nivel de consorcio.

La Oficina Europea se encarga de validar dicho documento y de lograr que el representante legal de la UCM lo firme.

*Es importante que la Oficina Europea intervenga en las negociaciones del CA desde el primer momento***.**

### <span id="page-7-1"></span>**(4) Cuenta de la UCM para recibir los pagos**

El líder del proyecto preguntará dónde tiene que realizar los pagos.

Los datos - y un texto orientativo de respuesta - es el siguiente:

Dear Sir/Madam,

Please find below our Bank information as requested.

We kindly ask you to include the Acronym and number of project in the Reference of the payment. It would help us a lot to locate the project associated to this payment.

### **ACCOUNT NAME**

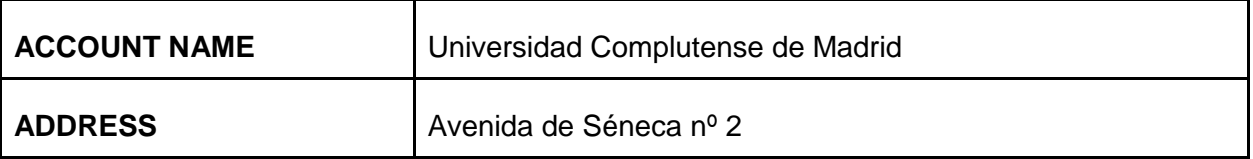

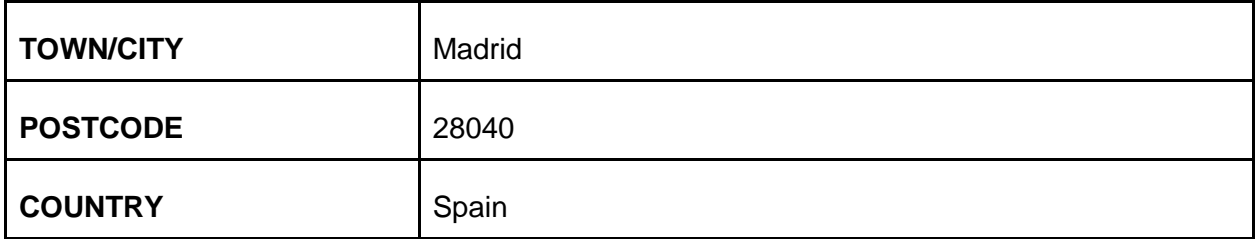

#### **BANK**

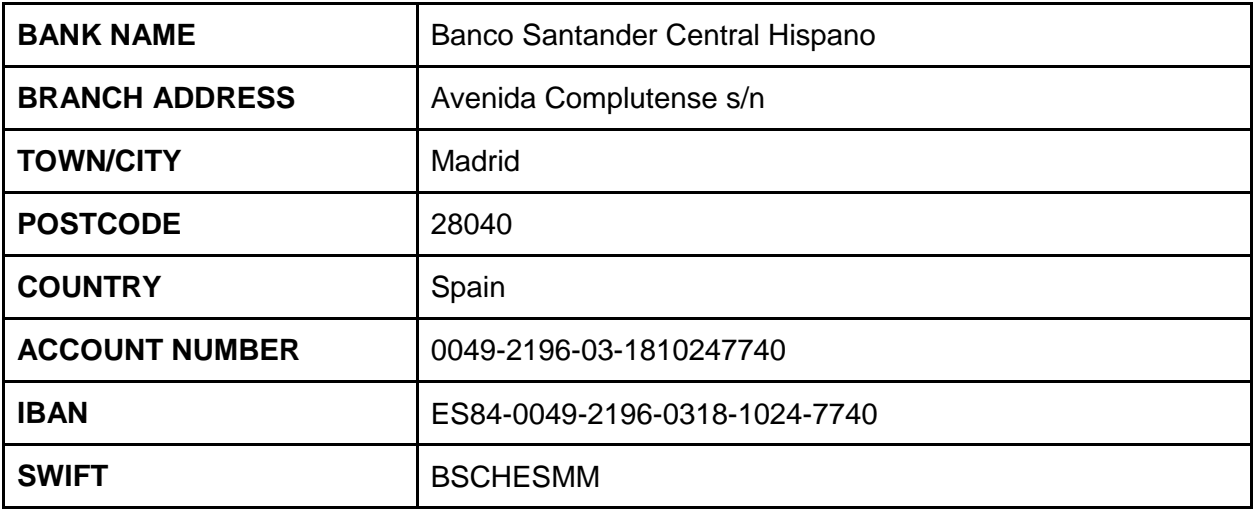

Our VAT number is

ES-Q2818014-I

Regards,

--------

También es posible que reclamen el envío de la "**Financial Identification Form**" firmada.

Para obtener este documento ponerse en contacto con la Oficina Europea.

# <span id="page-8-0"></span>**(5) Alta del proyecto en FUNDANET**

La Oficina Europea se encarga de solicitar el ALTA del proyecto en FUNDANET y se hace tan pronto el contrato (Grant Agreement) está firmado por el coordinador y por la CE.

El código del proyecto coincide con el número de contrato de la UE. Además del código del proyecto, en FUNDANET existe el número de contabilidad.

## <span id="page-9-0"></span>**(6) GESTIÓN ECONÓMICA DEL PROYECTO**

Para conocer el estado del proyecto, (liquidez, gastos, etc) es necesario ponerse en contacto con Gestión Económica:

Mª Isabel Rodríguez Villa e-mail: mairodri@pas.ucm.es Tfno: (34)-91394 6376

Dª María Jesús Úbeda Varela email: mjubedav@pas.ucm.es Tfno: 91.394.6373

Dª Lourdes Navarro email: lnavarro@pas.ucm.es Tfno: 91.394.6438

# <span id="page-10-0"></span>Entender el presupuesto del proyecto

Es posible que el presupuesto de la PROPUESTA varíe respecto al presupuesto del PROYECTO. Esto sucede durante las fase de preparación del acuerdo con la Comisión Europea.

### <span id="page-10-1"></span>**Acceso a SyGMa [System for Grant Management]**

Para comprobar nuestro presupuesto tenemos que acceder a SyGMa: vamos al Participant Portal, y después a nuestro proyecto. Si pinchamos en MP (Management Project)

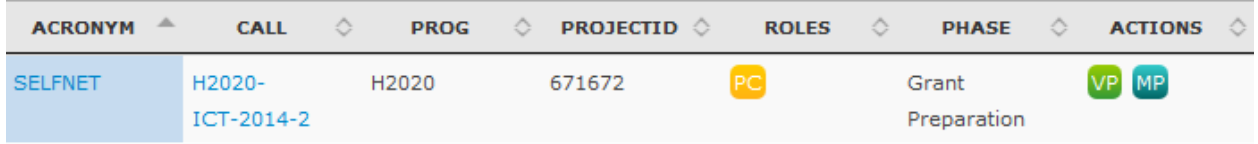

Se abrirá otra ventana. Dentro de esta ventana, tenemos que pinchar en "Proposal Management & Grant Preparation":

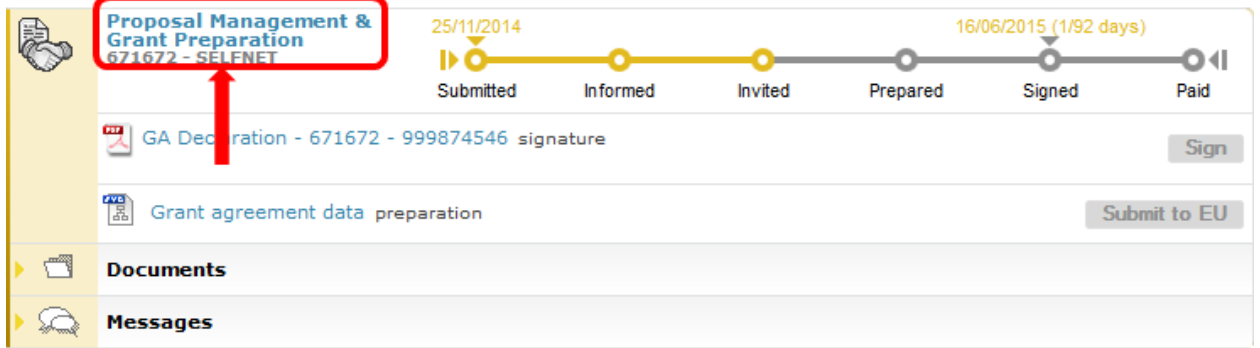

y accedemos a SyGMa [System for Grant Management].

En esta sección se puede encontrar mucha información interesante.

El presupuesto de la UCM está en "Financial Information":

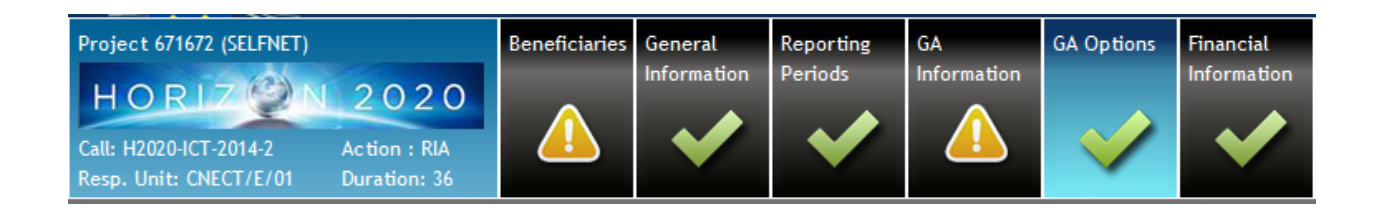

La información económica de la UCM del proyecto que estamos usando como ejemplo es la siguiente.

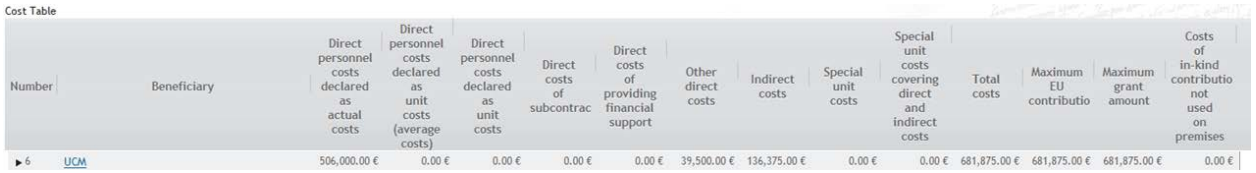

Si pinchamos en "UCM" nos muestra el presupuesto del siguiente modo:

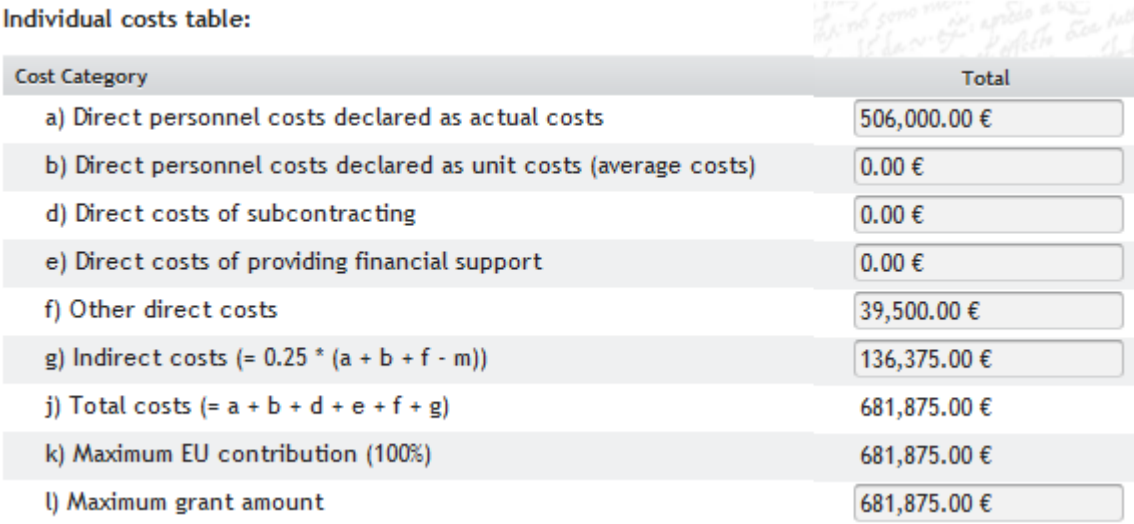

En este proyecto tenemos que:

- Los costes de personal suma de los costes de personal propio y contratados es de 506.000 €.
- No hay costes de subcontratación.
- Los "Other direct costs" son de 39.500 €.
- Nuestra subvención total concedida es de 681.875 € (100% de los costes).

# <span id="page-12-0"></span>Después del inicio oficial del proyecto: Tareas, información práctica

### <span id="page-12-1"></span>**Contratación de personal**

### <span id="page-12-2"></span>**Introducción**

Para poder contratar personal es necesario:

- Que el proyecto esté vigente.
- Que disponga de partida presupuestaria de Personal.
- Que tenga saldo disponible se tiene que haber recibido el 'Advanced Payment'.

La **Unidad de Personal de la FGUCM** se encarga de realizar los trámites para la solicitud de contratación. Las personas de contacto para ello son:

- Almudena Pedrazuela [almudena@ucm.es](mailto:almudena@ucm.es)
- Paco Corps [fcorps@ucm.es](mailto:fcorps@ucm.es)
- Belén Sanz [belenss@ucm.es](mailto:belenss@ucm.es)

En cuanto a la pregunta ¿Cuánto puedo pagar a la persona contratada? tener en cuenta lo siguiente:

- Lo mínimo que se puede pagar es lo siguiente:
	- pre-doctorales: 1600 €/mes (incluye 33% de cuota patronal)
	- post-doctorales: 2200 €/mes (incluye 33% de cuota patronal)
- Actualmente no hay una normativa que establezca el máximo que se puede pagar:
	- La **Dirección de INTERVENCIÓN de la UCM** puede rechazar el contrato por estimar que es excesivo el importe.
	- Lo aconsejable es pagar "de acuerdo a lo razonable" (ver qué se paga en la UCM por labores similares con experiencia similar)
- Coste/mes = coste total de contratación / 12 meses
	- $\circ$  coste total = salario bruto + 33% cuota patronal

EJEMPLO:

Salario bruto=30.000 €/año

Cuota patronal=9.900 €

-------------------------------

Coste total = 39.900  $\epsilon$ /año

Coste/mes =  $3.325 \in$ 

- Cualquier duda sobre este tema puede consultarse con las personas de la Unidad de Personal antes indicadas.
- **No se pueden hacer becas de formación de personal investigador con cargo a proyectos de investigación.**

<span id="page-13-0"></span>**Procedimiento de contratación**

1.- Bajar la "**Solicitud de Contratación**" de la web de la Fundación :

Web Fundación → Investigación → Documentos, Formularios y enlaces → Contratación laboral con cargo a proyectos

<https://www.ucm.es/fundacion/documentacion-ugei>

2.- **Rellenar la solicitud** y enviarla a la Fundación (Paco/Belén):

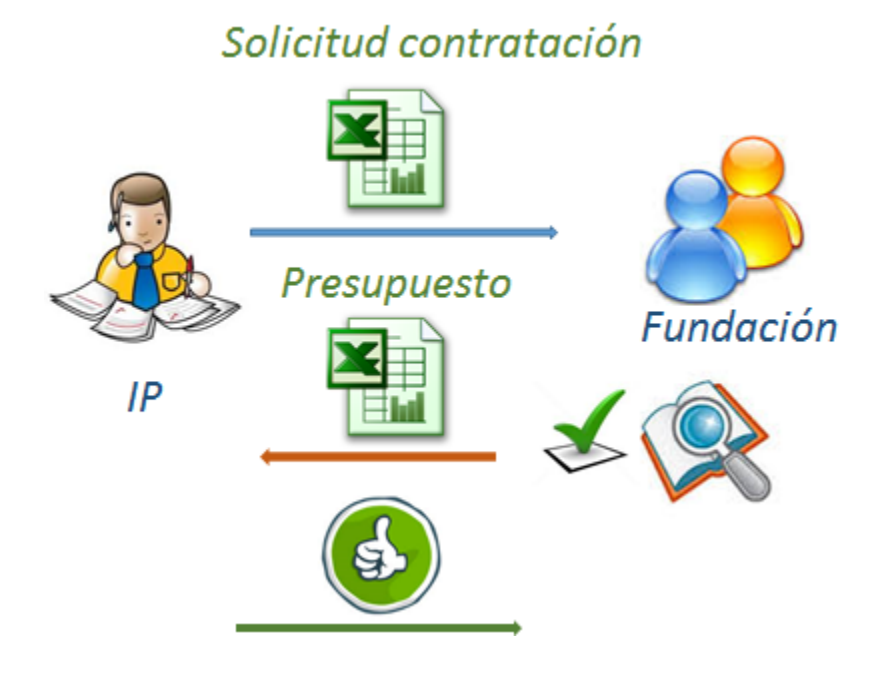

La solicitud es validada, y si todo es correcto, se confecciona un presupuesto de lo que se va a facturar al proyecto, y se envía al IP para que dé su conformidad.

#### 3.- **Publicación de la Vacante**

## Solicitud contratación

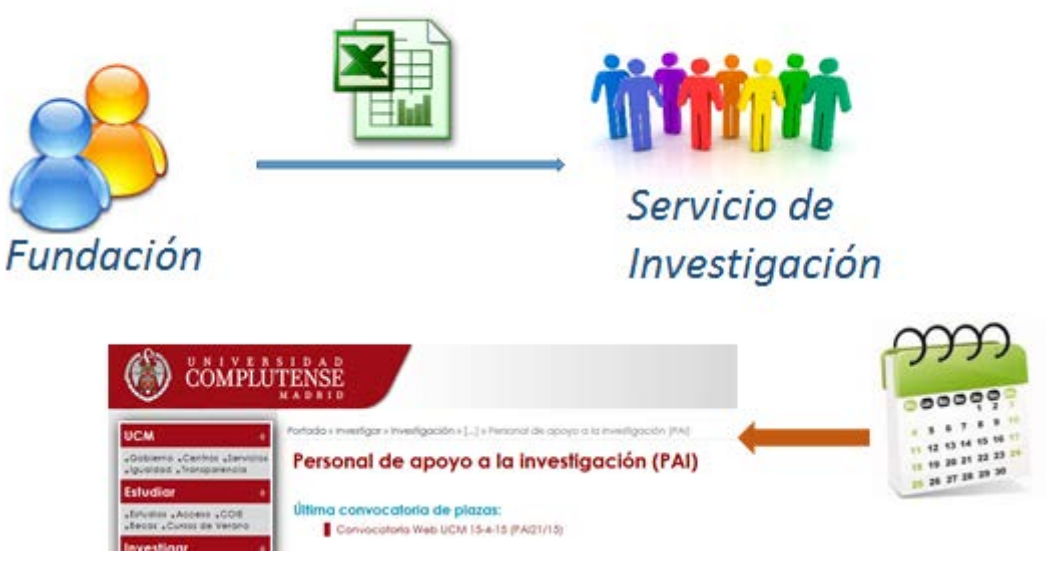

Las solicitudes de contratación son enviadas al Servicio de Investigación, y conforme al calendario, se publican en web de la UCM.

El calendario y las vacantes están en la siguiente url:

<http://www.ucm.es/personal-apoyo-investigacion-pai>

#### 4.- **Selección de candidatos**

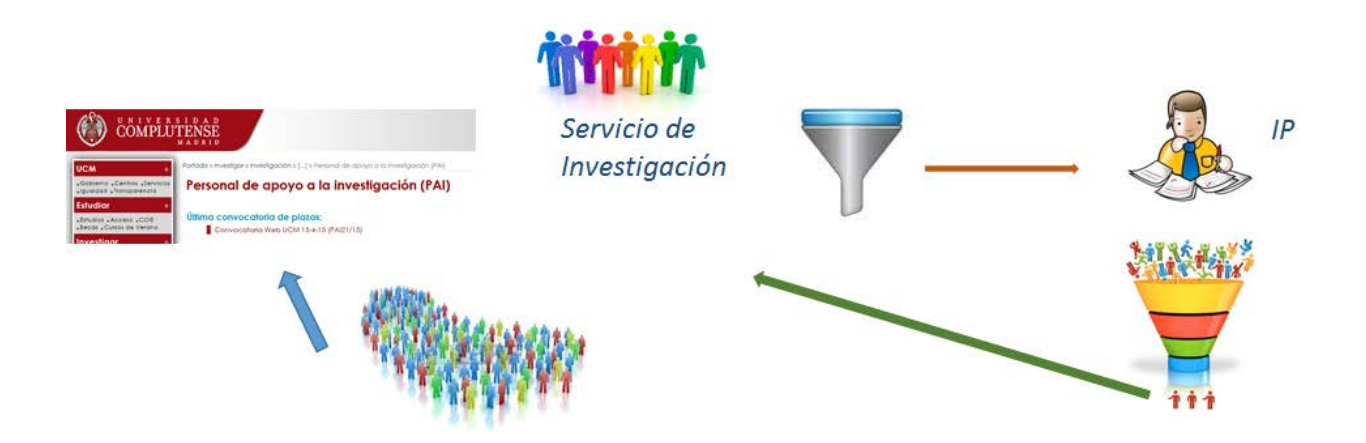

Las candidaturas las recibe el Servicio de Investigación, quien realiza una primera criba eliminando los candidatos que no cumplan los requisitos de la vacante.

El IP se encarga de realizar la selección y baremar a los candidatos.

El IP envía al Servicio de Investigación la relación de candidatos seleccionados.

#### 5.- **Contratación**

El Servicio de Investigación se encarga de formalizar los contratos a los candidatos seleccionados.

### <span id="page-15-0"></span>**Subcontratación**

En algunos proyectos europeos es posible subcontratar algunas actividades. Para poder hacer la subcontratación:

#### **ES OBLIGATORIO QUE ESTÉ DESCRITA EN EL ANEXO TÉCNICO (Part B) DEL CONTRATO DEL PROYECTO EUROPEO**

Para la contratación de realización de servicios es obligatorio cumplir con **la normativa de contratación del Sector Público**.

Pero además es necesario probar a la Comisión Europea que se han cumplido los siguientes principios:

- *Best value for money* ⇒ lo que se traduce en tener al menos 3 ofertas y un análisis que se demuestre que se ha elegido la mejor
- *Avoid conflict of interest* ⇒ esto puede suceder si se contrata a una empresa que contrata al PI, o si el trabajo lo realiza un familiar

#### <span id="page-15-1"></span>**Pasos para realizar una subcontratación**

Lo más práctico es que el IP se ponga en comunicación con el área de gestión económica de investigación de la FGUCM para iniciar los trámites requeridos.

## <span id="page-15-2"></span>**Material inventariable, equipamiento, material fungible**

Normalmente no es necesario que figure el detalle en el Anexo Técnico (Part B) del contrato del Proyecto Europeo, salvo que el importe sea elevado. En éste último caso es recomendable que figure en el contrato para evitar problemas.

Para la adquisición de estos materiales/equipamiento se aplican los mismos criterios que para la subcontratación.

### <span id="page-16-0"></span>**Procedimiento para gestionar viajes**

Participar en un Proyecto Europeo de H2020 suele exigir realizar viajes para asistir a reuniones de coordinación, workshops, meetings u otro tipo de encuentros entre los socios que participan en un mismo proyecto.

A continuación se detalla el procedimiento que se debe seguir e información de utilidad.

### <span id="page-16-1"></span>**DIETAS**

Antes de viajar es importante tener en cuenta para el viaje el **Cuadro de dietas**, donde se podrá consultar los importes que se aplican a dichas dietas dependiendo del país o ciudad en el que se vaya a producir el viaje. Consultar los valores para el "Grupo 2".

Ejemplos de valores:

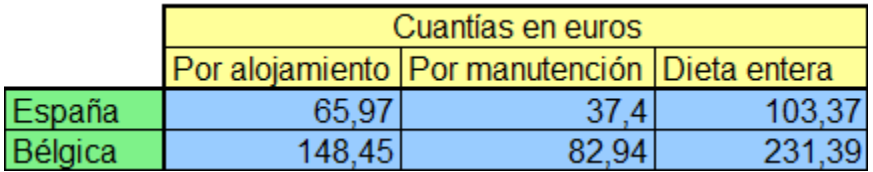

#### **Cuadro de dietas - temas a tener en cuenta**

El cuadro de dietas se obtiene en:

Web Fundación → Investigación → Documentos, Formularios y enlaces

<https://www.ucm.es/fundacion/documentacion-ugei>

En la sección "Documentación común a todos los proyectos/contratos" se encuentra el:

"Cuadro de dietas de alojamiento y manutención"

A la hora de buscar hoteles, aviones, etc, tener en cuenta:

- Si se contrata el hotel directamente deberá tener en cuenta que todo importe que exceda por concepto de Alojamiento (más impuestos) de lo especificado en el **Cuadro de dietas** tendrá que asumirlo el investigador.
- En las dietas por manutención se entiende que un día comprende desayuno, almuerzo, y cena. Cuando por razones de horario del viaje, éste sólo permite desayuno-almuerzo o cena-desayuno, sólo se pasará medio día por dietas.

### <span id="page-17-0"></span>**Solicitud de viaje (hotel, avión, etc)**

Existen dos opciones para solicitar un viaje:

- OPCIÓN 1: a través de la Agencia de Viajes de la UCM
- OPCIÓN 2: Viaje contratado directamente por el investigador

#### <span id="page-17-1"></span>OPCIÓN 1 - AGENCIA DE VIAJES DE LA UCM

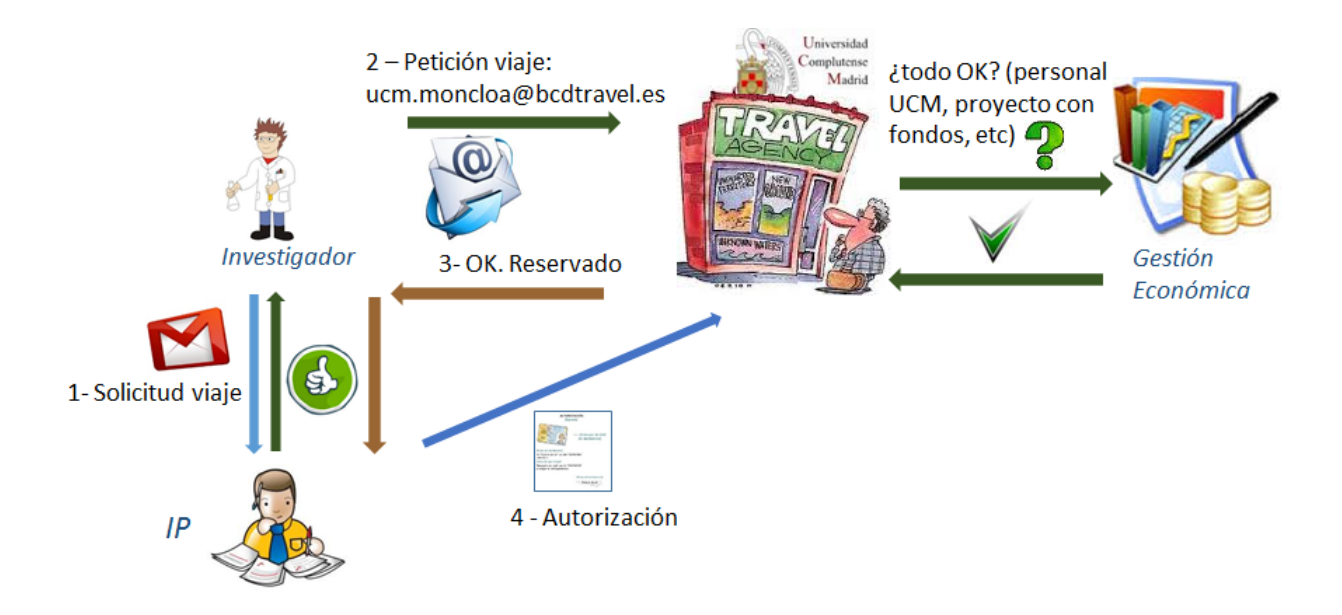

Paso 1º.- SOLICITUD DE VIAJE AL INVESTIGADOR PRINCIPAL

El investigador deberá enviar un email al IPI solicitando Autorización para realizar el Viaje.

Esta solicitud deberá contener los siguientes datos.

**Motivo del viaje**: (reunión, congreso, seminario, etc)

**Nombre del evento**:

**Justificación del viaje**: (Explicación de la relación directa que tiene el viaje con la ejecución del proyecto)

#### **Ciudad/País del evento**:

**Fechas del evento**:

**Nº De Contabilidad**: ( Número de contabilidad del proyecto al cual se cargará el viaje)

**Anticipo**: (si necesita un anticipo para iniciar el viaje)

Una vez recibida la aprobación por parte del IP, el investigador procederá a organizar su viaje a través de la Agencia de Viajes de la UCM.

#### Paso 2º.- SOLICITUD A LA AGENCIA DE VIAJES DE LA UCM

La agencia de viajes será quien se encargará de gestionar el Transporte y la reserva del Hotel, para lo cual el investigador deberá enviar un email a [ucm.moncloa@bcdtravel.es,](mailto:ucm.moncloa@bcdtravel.es) con asunto: Reserva viaje. En el caso del hotel la Agencia de Viajes se basará en las tarifas correspondientes al Grupo 2 del **Cuadro de dietas**.

El email debe reflejar :

Nombre del viajero: DNI: nº contabilidad proyecto: Investigador principal:

Tipo de transporte : (p.ej.: Avión, tren) Destino: Fecha de ida: Hora aprox: Fecha de vuelta: Hora aprox:

**HOTEL** Ciudad: Fecha de entrada: Fecha de salida:

La Agencia de Viajes comprobará - a través de Gestión Económica - que el viajero pertenece a la UCM o puede viajar a cargo de este proyecto, que el proyecto tiene fondos suficientes para los gastos de viaje, y que existe partida presupuestaria para los gastos de viaje.

#### Paso 3º.- CONFIRMACIÓN.

Tras la comprobación de Gestión Económica, la Agencia buscará el viaje conforme a los requisitos solicitados por el Investigador, reservará hotel, vuelo, etc e informará por mail al investigador.

Paso 4º.- AUTORIZACIÓN

La reserva no será efectiva hasta que el IP confirme mediante email a la Agencia.

El correo tendrá el siguiente formato:

**ASUNTO**: Autorización Cargo de Viaje por parte del Investigador Principal

#### **AUTORIZACIÓN CARGO DE VIAJES A PROYECTOS POR PARTE DEL INVESTIGADOR PRINCIPAL**

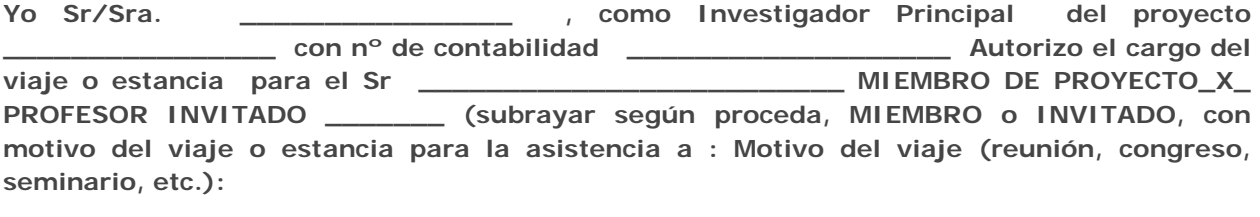

**NOMBRE DEL EVENTO:**

**CIUDAD DEL EVENTO:**

**FECHAS:**

**Observaciones:** 

**Firmado :**

**Investigador Principal**

**\_\_\_\_\_\_\_\_\_\_\_\_\_\_\_\_**

Paso 5º.- TARJETAS DE EMBARQUE, RESERVA DE HOTEL, ETC

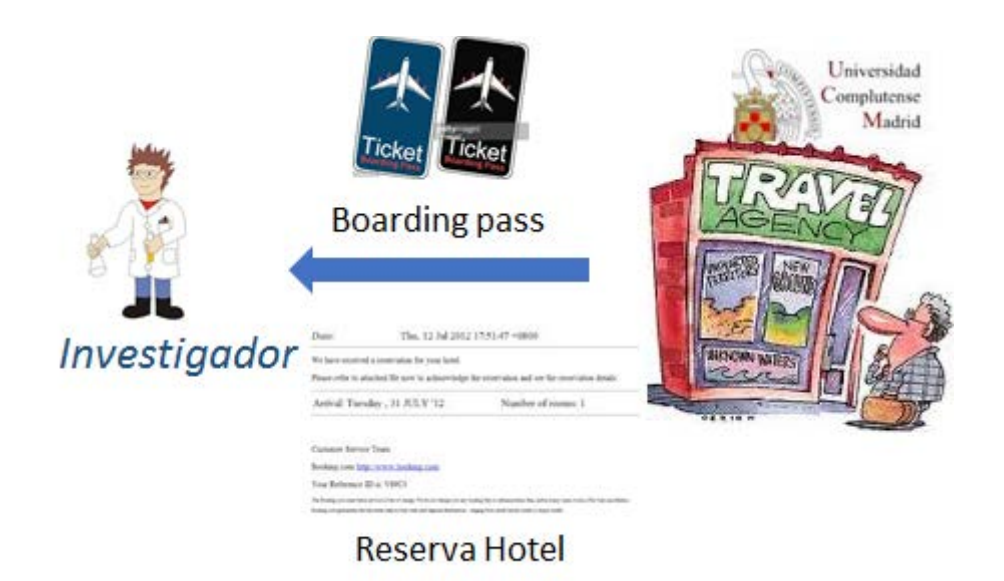

Una vez recibida la Autorización del IP, la Agencia enviará al Investigador la documentación necesaria para su viaje (Tarjetas de embarque, reserva de hotel, etc)

Paso 6º.- PAGO DE DIETAS, OTROS GASTOS DE VIAJE

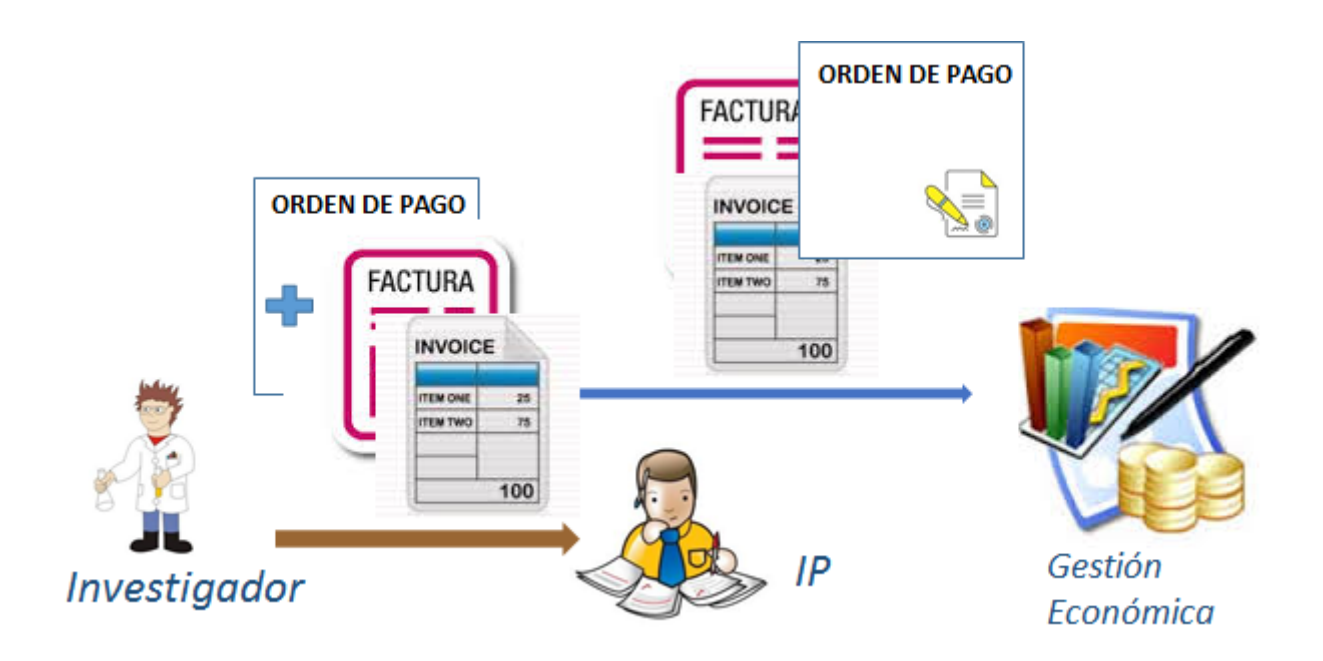

Una vez finalizado el viaje, el Investigador enviará rellena al IP la Orden de Pago para viajes.

La Orden de Pago para viajes se obtiene en:

Web Fundación  $\rightarrow$  Investigación  $\rightarrow$  Documentos, Formularios y enlaces

<https://www.ucm.es/fundacion/documentacion-ugei>

En la sección "Documentación común a todos los proyectos/contratos" se encuentra el:

"Orden de pago para viajes"

Además de la Orden de pago, hay que enviar las facturas (en papel).

El IP firmará la Orden de pago y la enviará - junto con las facturas - a Gestión Económica ((6) [GESTIÓN ECONÓMICA DEL PROYECTO\)](#page-9-0)

#### <span id="page-21-0"></span>OPCIÓN 2: VIAJE CONTRATADO POR EL INVESTIGADOR

Existe la posibilidad de que el Investigador contrate personalmente el viaje. Esto suele suceder cuando:

- La Agencia no ha sido capaz de contratar el viaje con las necesidades solicitadas por el Investigador (cercanía del hotel al evento, disponibilidad, etc)
- El coste del viaje a través de la Agencia es muy superior al que ha encontrado el Investigador
- El alojamiento, alquiler de salas y comidas/cenas han sido contratadas por el Organizador del evento con el fin de optimizar la reunión.

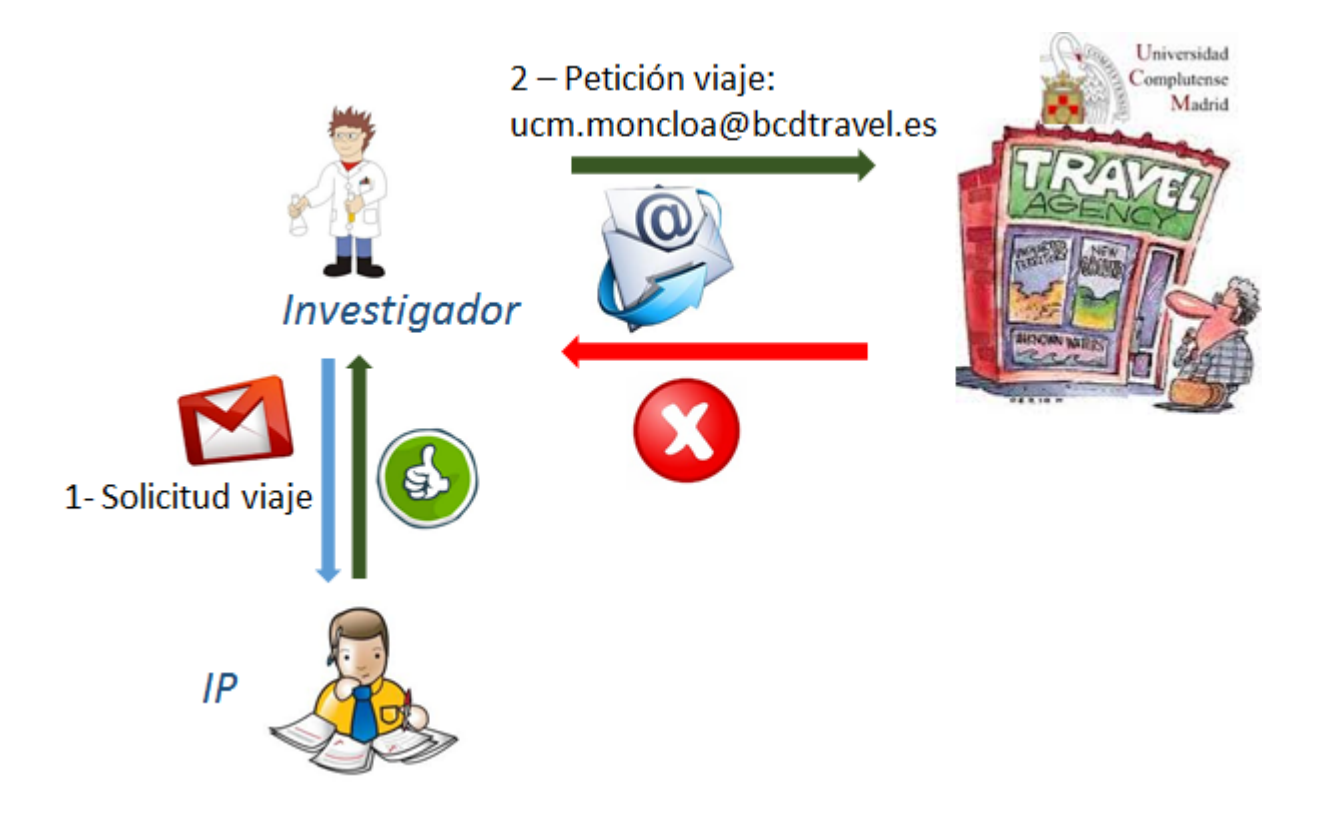

En el caso de que la persona que vaya a viajar sea alguien distinto al IP, lo primero es que esta persona solicite autorización al IP para viajar con cargo al proyecto:

1.- SOLICITUD DE VIAJE AL INVESTIGADOR PRINCIPAL

La información a enviar es la misma que en la OPCIÓN 1

2.- CONTRATAR EL VIAJE POR CUENTA DEL INVESTIGADOR

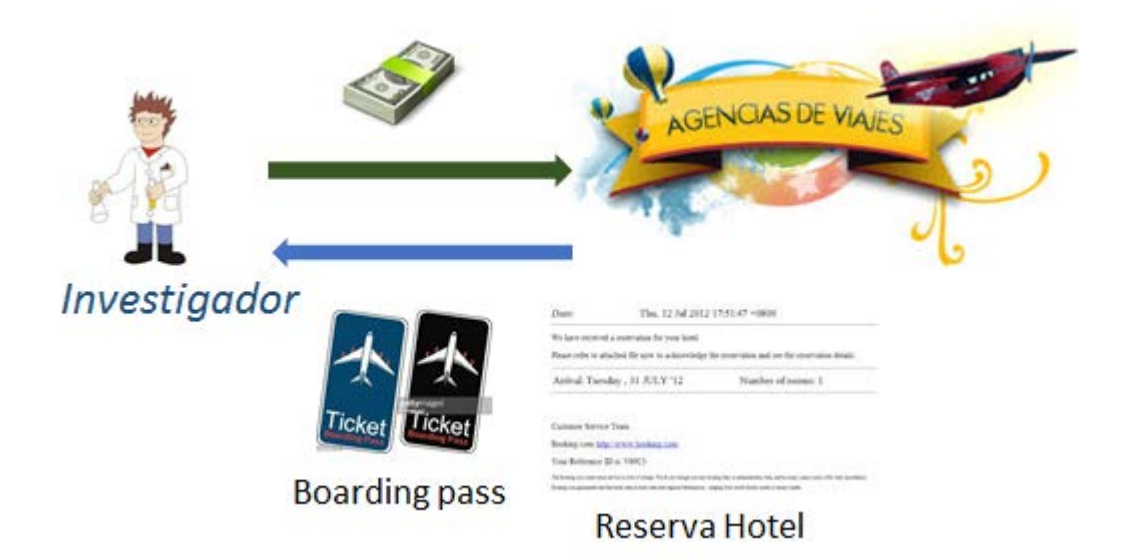

El Investigador buscará el viaje por su cuenta, y adelantará el dinero.

#### **IMPORTANTE:**

- Al contratar el hotel deberá tener en cuenta que todo importe que exceda por concepto de Alojamiento (más impuestos) de lo especificado en el **Cuadro de dietas** tendrá que asumirlo el investigador.
- FACTURAS: todas las facturas deben siempre originales a nombre de la UCM:

Universidad Complutense de Madrid

Avenida Séneca 2

28040 Madrid

C.I.F.: Q2818014-I

#### <span id="page-23-0"></span>**ANTICIPOS**

Tanto el IP, como cualquier persona de su equipo - si así se lo autoriza el IP - podrán solicitar un ANTICIPO para los gastos de viaje.

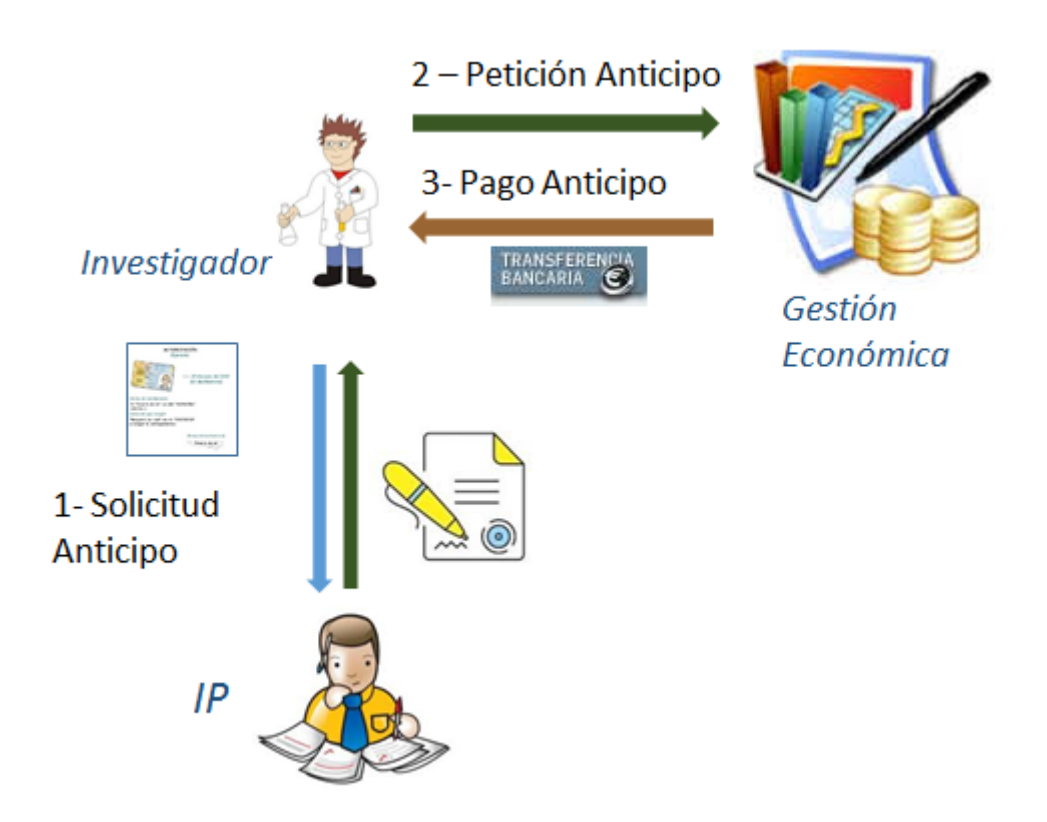

1.- SOLICITUD DE ANTICIPO AL INVESTIGADOR PRINCIPAL

El documento que debe firmar el IP se obtiene en la Web de la Fundación:

Web Fundación  $\rightarrow$  Investigación  $\rightarrow$  Documentos, Formularios y enlaces

<https://www.ucm.es/fundacion/documentacion-ugei>

En la sección "Documentación común a todos los proyectos/contratos" se encuentra: "Orden de pago para gastos comunes"

Rellenar los datos y poner en la esquina superior izquierda: "ANTICIPO":

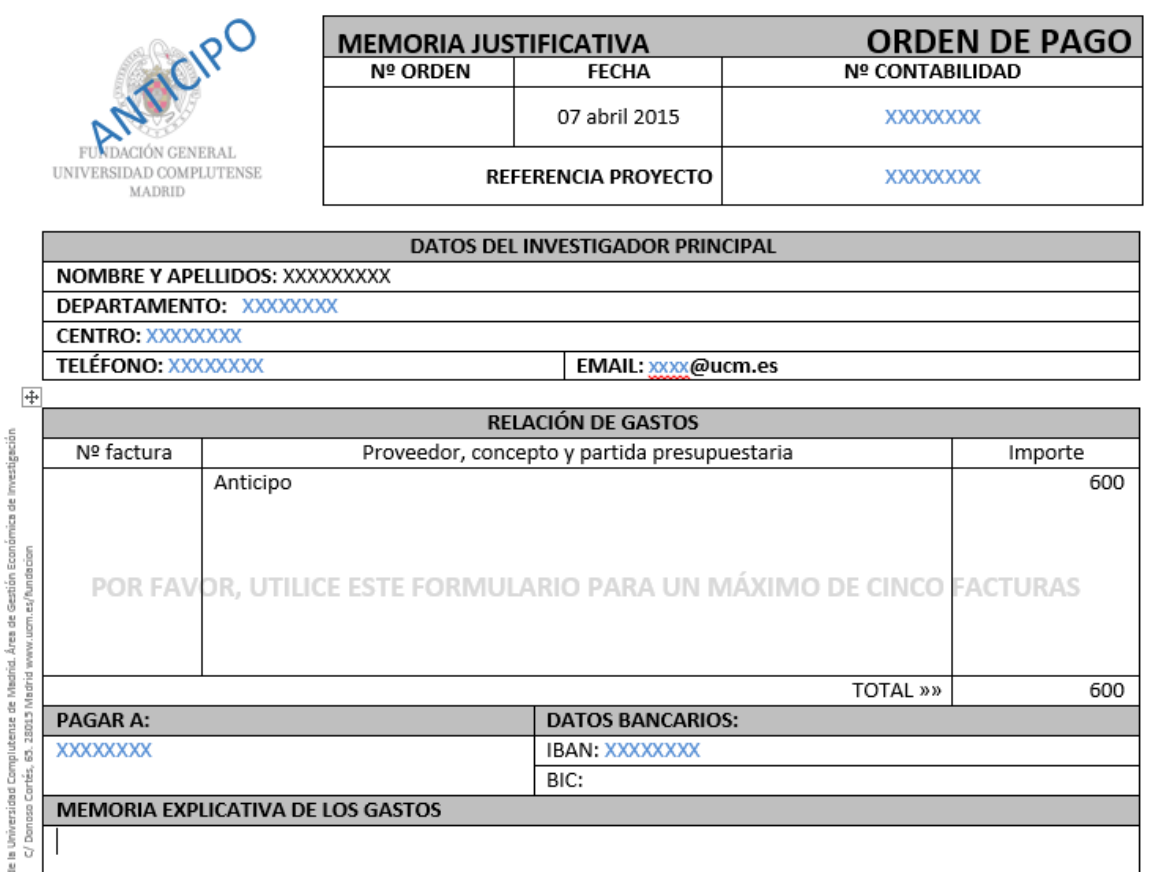

#### 2.- PETICIÓN ANTICIPO

El documento firmado por el IP se debe enviar a Gestión Económica ((6) GESTIÓN [ECONÓMICA DEL PROYECTO](#page-9-0) )

#### 3.- PAGO ANTICIPO

Gestión Económica ordenará una transferencia a la cuenta especificada en la PETICIÓN

#### **DOCUMENTACIÓN JUSTIFICATIVA DEL ANTICIPO**

Finalizado el viaje es necesario enviar documentación justificativa del Anticipo:

1.- Rellenar otra vez el documento "Orden de pago para gastos comunes", poniendo esta vez en la esquina superior izquierda "JUSTIFICACIÓN ANTICIPO":

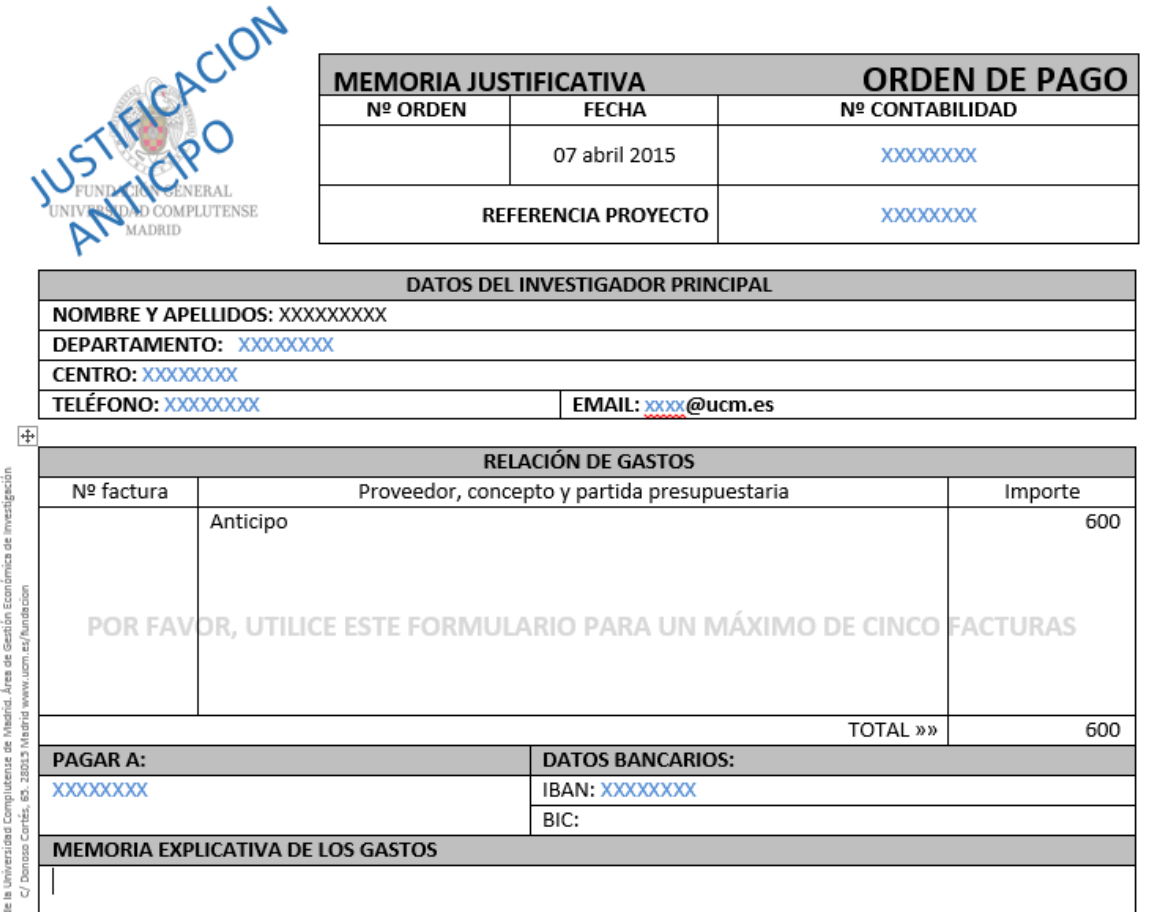

#### 2.- El documento lo debe firmar el IP

3.- Enviar el documento firmado más los justificantes a Gestión Económica (6) GESTIÓN [ECONÓMICA DEL PROYECTO](#page-9-0) )

### <span id="page-26-0"></span>**JUSTIFICACIÓN DE LOS GASTOS**

Una vez finalizado el viaje, se solicitará el reembolso de los gastos entregando a Gestión Económica todas las facturas siguiendo estas instrucciones. Además es conveniente crear un fichero PDF con la presentación de la conferencia motivo del viaje por si es auditado en el futuro. El fichero PDF debe incluir en las presentaciones y en los artículos los agradecimientos al proyecto.

- En el caso de gastos de viaje, se deberá presentar factura de la agencia de viajes.
- Tarjetas de embarque.
- Para los gastos de desplazamiento deberá aportarse documentación que lo justifique: (billetes de transporte público, peajes, facturas de gasolina, taxis.) Si el desplazamiento se realiza en coche propio, detallar los kilómetros.
- No será necesario presentar facturas para el reembolso de las dietas por manutención.

● En el caso de alojamiento con la factura del hotel, siempre originales a nombre de la Universidad Complutense de Madrid, con C.I.F.: Q2818014-I , sólo se permitirá el pago de facturas proforma en el caso de facturas extranjeras, debiendo aportar, posteriormente, la factura original.

**IMPORTANTE**: con el fin de evitar problemas en caso de ser auditados por la Comisión Europea, es conveniente tener actas de reuniones, hojas de asistencia, correos electrónicos, o cualquier otro documento que justifique el motivo del viaje y permita relacionarlo de manera inequívoca con el proyecto.

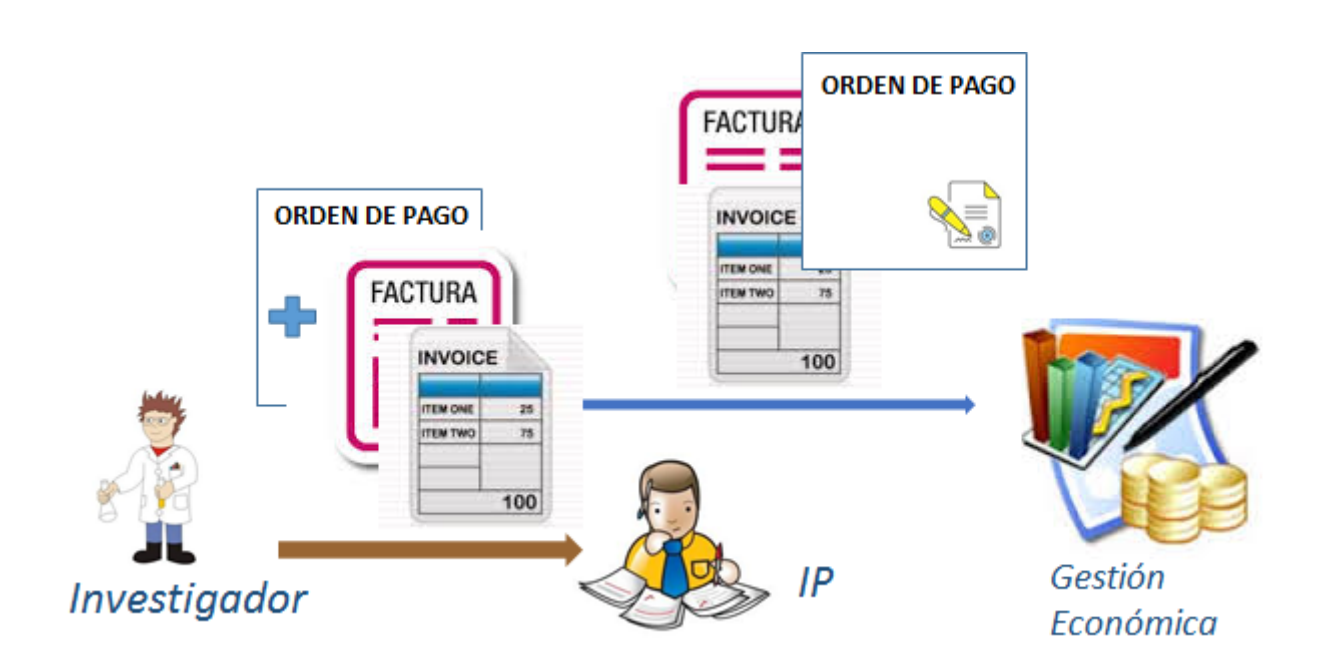

Una vez finalizado el viaje, el Investigador enviará rellena al IP la Orden de Pago para viajes.

La Orden de Pago para viajes se obtiene en:

Web Fundación  $\rightarrow$  Investigación  $\rightarrow$  Documentos, Formularios y enlaces <https://www.ucm.es/fundacion/documentacion-ugei>

En la sección "Documentación común a todos los proyectos/contratos" se encuentra el: "Orden de pago para viajes"

Además de la Orden de pago, hay que enviar las facturas (en papel).

El IP firmará la Orden de pago y la enviará - junto con las facturas - a Gestión Económica ( [\(6\)](#page-9-0)  [GESTIÓN ECONÓMICA DEL PROYECTO](#page-9-0) )

### <span id="page-29-0"></span>**Qué gastos se pueden cargar al proyecto**

Las categorías de gastos que define la Comisión son las siguientes:

- A. direct personnel costs;
- B. direct costs of subcontracting;
- C. --> not applicable: Direct costs of providing financial support to third parties;
- D. other direct costs;
- travel costs
- equipment costs
- other goods and services

Todos estos gastos deben ser atribuibles al proyecto.

#### <span id="page-29-1"></span>**Equipment cost - portátiles, tabletas electrónicas, etc.**

Los portátiles, tabletas electrónicas, etc. son considerados por la Comisión como costes indirectos, y por lo tanto, no son elegibles.

Las excepciones son cuando el equipo se utiliza en el proyecto como parte de una maqueta (ejemplo: servidor Apache), pero nunca como ordenador personal.

#### <span id="page-29-2"></span>**Otros**

Los gastos que no sean personal y equipos se consideran de tipo "Other direct costs".

### <span id="page-30-0"></span>**Justificación de los gastos**

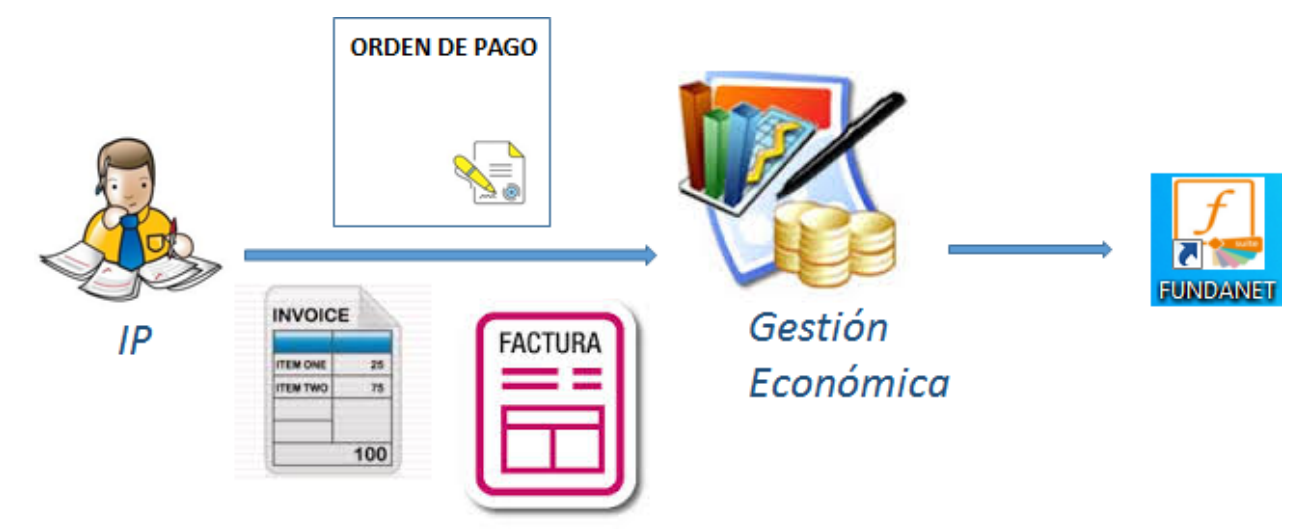

El procedimiento es el mismo que para viajes. El IP enviará a Gestión Económica:

- ORDEN DE PAGO firmada
- Facturas

Gestión Económica se encarga de contabilizar en FUNDANET estos gastos.

### <span id="page-31-0"></span>**Cambios en partidas presupuestarias**

Teóricamente la Comisión no controla las diferentes partidas presupuestarias, pero la realidad es que no se puede hacer lo que uno quiera.

Por ejemplo , si nuestro presupuesto es:

- $\bullet$  Costes de personal = 506.000 €
- Other direct costs =  $39.500 \in$

#### ¿Podemos gastar 45.000 € en 'other directs costes' y gastar menos en 'costes de personal'?

La respuesta es que depende mucho del proyecto. En principio no debería haber problemas pero es conveniente hacer un análisis de esta partida, y consultar si es posible. Lo más indicado es hacer una consulta por escrito a nuestro Project Officer. La Oficina Europea puede ayudar en esta tarea.

#### EJEMPLO DE ANÁLISIS

La partida 'Other direct costs' suele estar desglosada en el presupuesto. La CE exige que esté desglosada en la propuesta siempre esta partida suponga más del 15% de la partida de personal. Ayuda mucho tener este desglose. Siguiendo con nuestro ejemplo, el desglose es el siguiente:

- Travel costs=  $35.000 \in$
- $\bullet$  Consumables = 2.000 €
- $\bullet$  Equipment, licenses = 0 €
- $\bullet$  CFS costs = 2.500  $\in$

Nos estamos gastando 5.500 € más de lo presupuesto. Supuestos:

- son gastos de viaje: lo normal es que no haya problemas, pero es bueno ver qué hacen el resto de socios.
- Son gastos de Consumables: consultar al líder del proyecto antes de hacer el gasto.
- Son gastos de equipos: si no hay partida de equipos en la propuesta es necesaria la aprobación por parte de la Comisión

Por último comentar que en el H2020 no es necesario hacer una solicitud formal de modificación del acuerdo de subvención (amendment) al cambiar las partidas presupuestarias, salvo que el cambio vaya asociado a una modificación en el plan de trabajo o el reparto de las tareas entre socios.

### **Amendment al contrato**

Es posible cambiar el contrato de un Proyecto Europeo. Las causas más comunes son:

- Cambio de la duración del proyecto, normalmente, extensión del proyecto, plazos
- Cambios en el consorcio: bajas/altas de socios
- Cambios en la parte técnica (DoW: Description of Work): habituales tras la 'review' en Bruselas.

*En caso de Amendment ponerse contacto con la Oficina Europea.*

# <span id="page-33-0"></span>Reports

Existen dos tipos de reports para un proyecto del H2020:

- PMR: Periodic Management Report
- Form C

## <span id="page-33-1"></span>**PMR: Periodic Management Report**

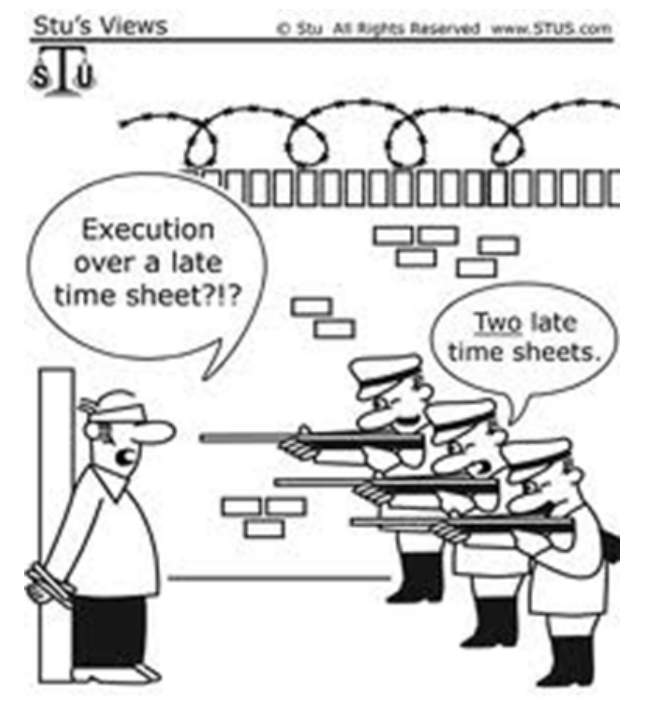

- Se trata de un informe interno del consorcio que no es oficial pero que es importante, porque habitualmente se envía al Project Officer, y es empleado en el seguimiento del proyecto.
- Normalmente es trimestral (QMR: Quarterly Management Report), pero puede ser cuatrimestral, semestral o incluso anual. La duración la fija el líder del proyecto.
- Lo más común en este tipo de Informes es que nos reclamen la siguiente información:
	- Esfuerzo realizado (en PMs) en el periodo, desglosado por WP y tareas.
	- Costes incurridos en el periodo.
	- Descripción de las tareas realizadas.
- El coordinador nos pedirá los costes reales pero se pueden emplear *costes estimados*.

### <span id="page-34-0"></span>**Cómo rellenar el PMR**

El formato dependerá mucho del líder pero lo importante es saber qué y cómo rellenar la información.

- **Effort**: Desglose por WP y tarea: es algo que proporciona el IP. Se expresa en PMs
- **personnel costs**: para calcular los costes de personal lo ideal es saber el "personnel rate" que ha empleado el líder, y que suele tener un aspecto similar al siguiente:

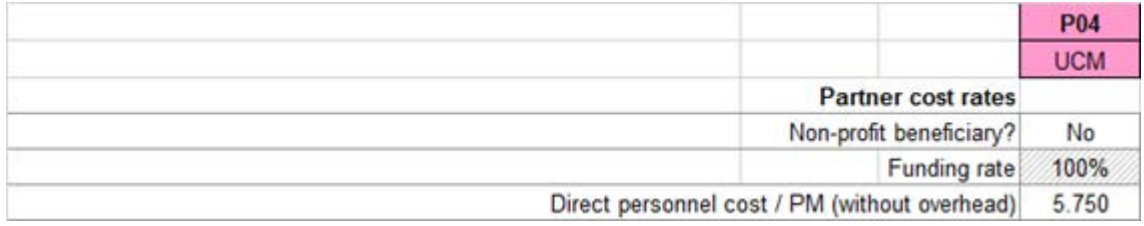

Lo más práctico para obtener esta información es ir a los datos de la propuesta.

Para calcular el coste basta con multiplicar el número de PMs por lo que cuesta cada PM. Ejemplo:

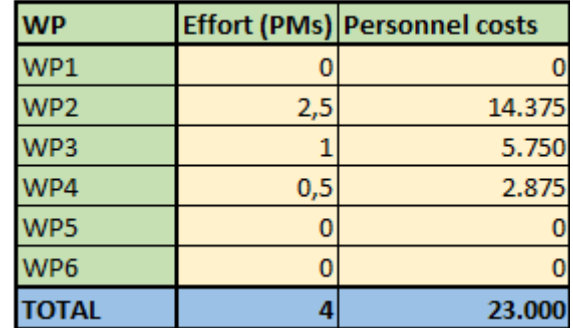

## <span id="page-34-1"></span>**Form C**

- Es un **informe oficial** a enviar a la Comisión.
- **No Form C means "no money"** (es muy importante hacerlo bien)
- La periodicidad del Form C se puede consultar en el "Participant Portal". Lo habitual es que los periodos sean de 18 meses. En la sección "¿cuantos periodos tiene mi [proyecto?"](#page-34-2) se explica cómo obtener esta información.

### <span id="page-34-2"></span>**¿Cuantos periodos tiene mi proyecto?**

En el "Participant Portal", después de hacer **login**, seleccionamos nuestro proyecto y pinchamos en MP (Management Project):

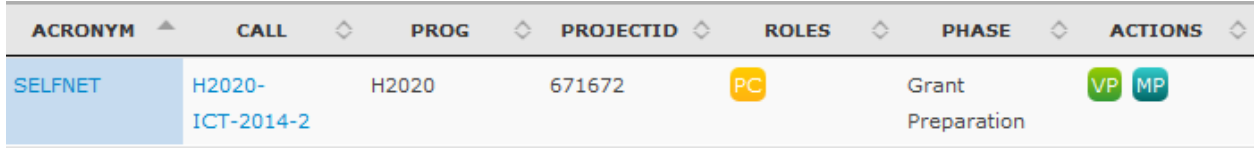

Se abrirá otra ventana. Dentro de esta ventana, tenemos que pinchar en "Proposal Management & Grant Preparation":

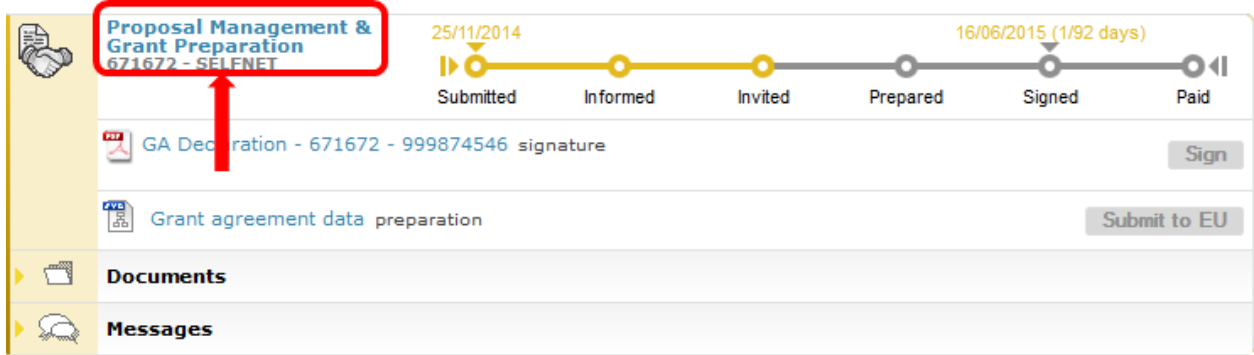

y accedemos a SyGMa [System for Grant Management].

Los periodos se consultan en "Reporting Periods":

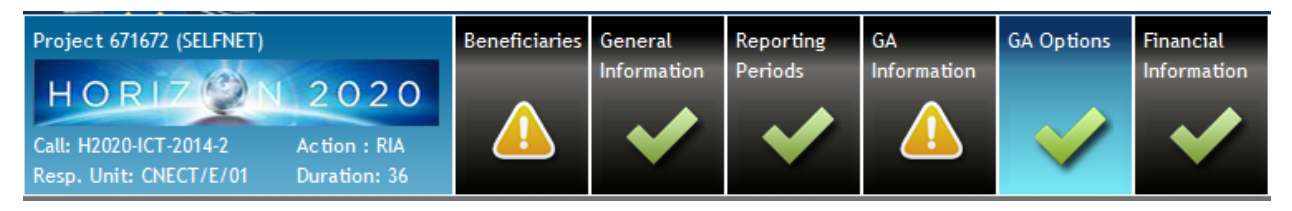

En el proyecto ejemplo hay dos periodos de 18 meses:

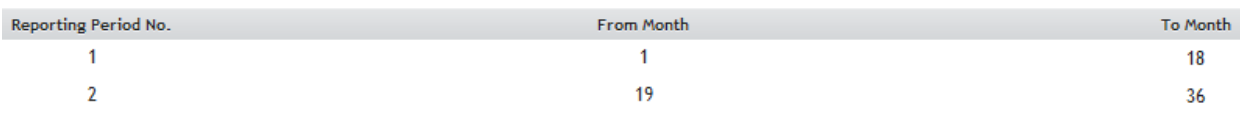

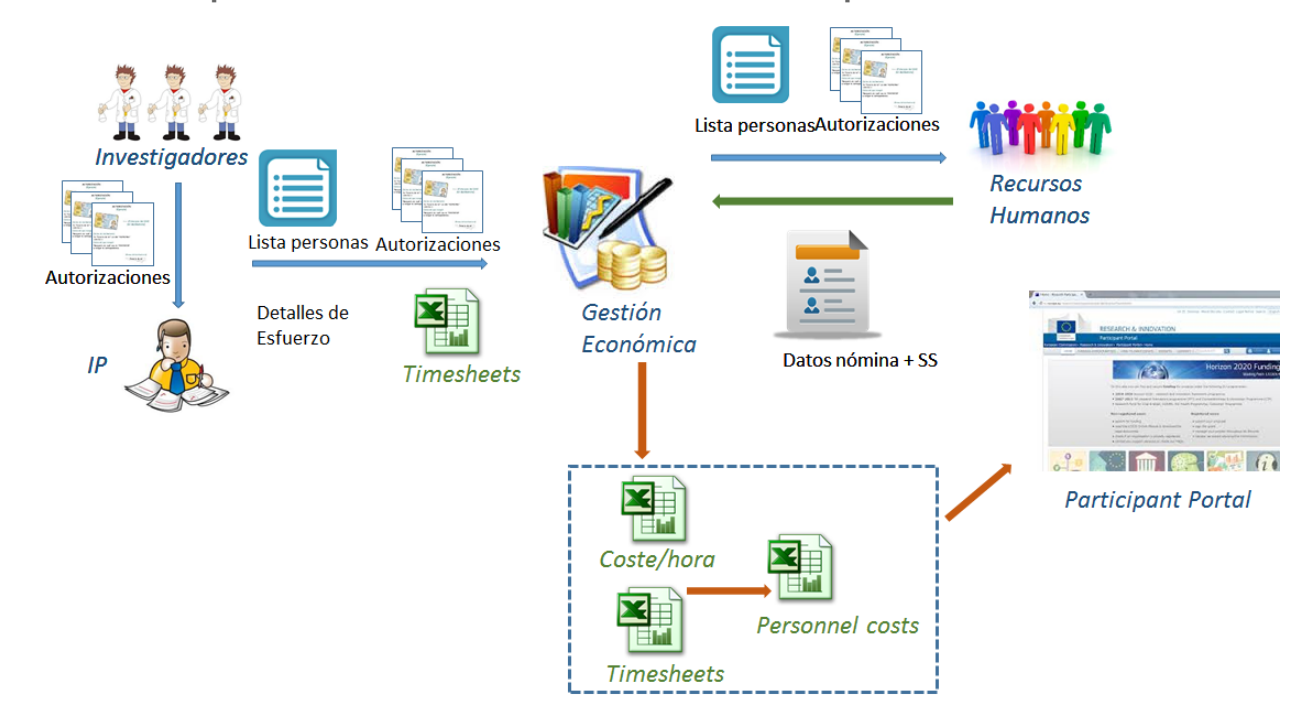

<span id="page-36-0"></span>**Costes de personal - Justificación de horas de personal**

#### 1.- AUTORIZACIONES PARA CONSULTAR NÓMINA

Todos los Investigadores deben enviar al IP su autorización para que se consulte su nómina para el cálculo de su coste/hora

El IP enviará a Gestión Económica:

- Listado con las personas a calcular su coste
- todas las autorizaciones incluída la del IP

#### 2.- CÁLCULO DEL COSTE/HORA

La documentación se envía al Servicio de Nóminas y Seguros Sociales. Estos remiten a Gestión Económica un certificado en el que consta el coste real de contratación de las personas para las que se ha solicitado, en el periodo de tiempo que se haya indicado.

Con esta información Gestión Económica calculará los Coste/hora

#### 3.- CÁLCULO DEL COSTE DE PERSONAL

El IP también enviará a Gestión Económica las Timesheet del Proyecto junto con el detalle del esfuerzo.

Ejemplo de detalle:

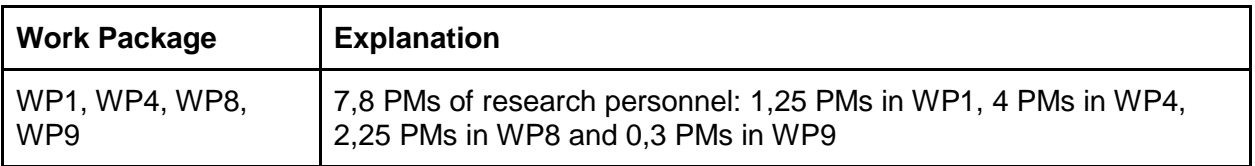

4.- INTRODUCCIÓN DE LA INFORMACIÓN EN EL PARTICIPANT PORTAL

La realizará Gestión Económica. Incluirá los costes de personal junto con el detalle. Ejemplo (real del FP7):

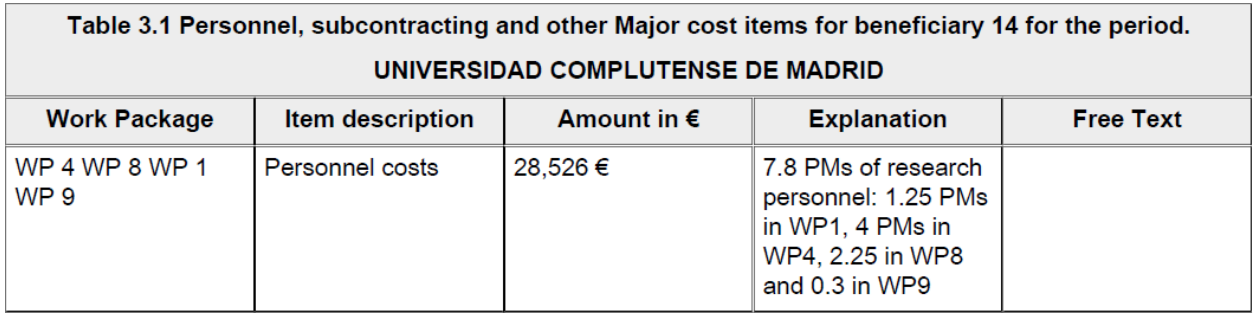

<span id="page-37-0"></span>**Resto de costes: viajes, equipos, etc**

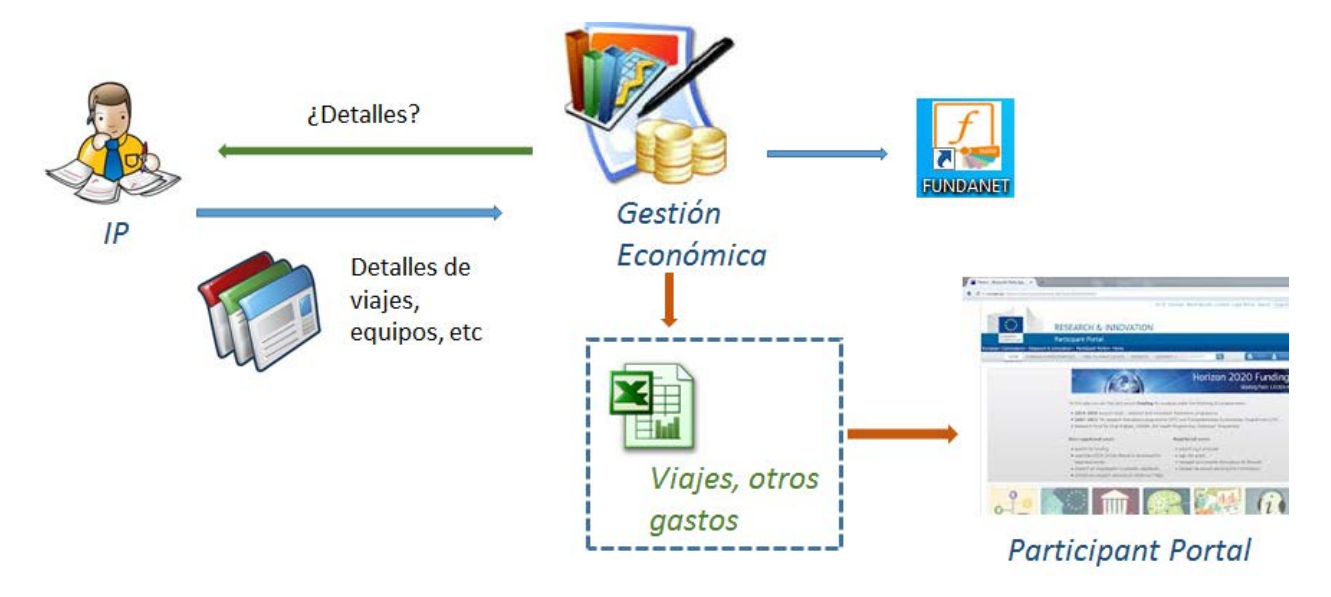

#### 1.- GASTOS DEL PROYECTO

Gestión Económica mirará en FUNDANET los gastos realizados por el proyecto en el periodo que cubre el Form C.

Preguntará al IP los detalles de los gastos que se van a incluir en el Form C.

### 2.- INCLUIR LA INFORMACIÓN EN EL PARTICIPANT PORTAL

Gestión Económica se encargará de introducir los costes y detalles en el Participant Portal.

Ejemplo (real del FP7) de la información incluida:

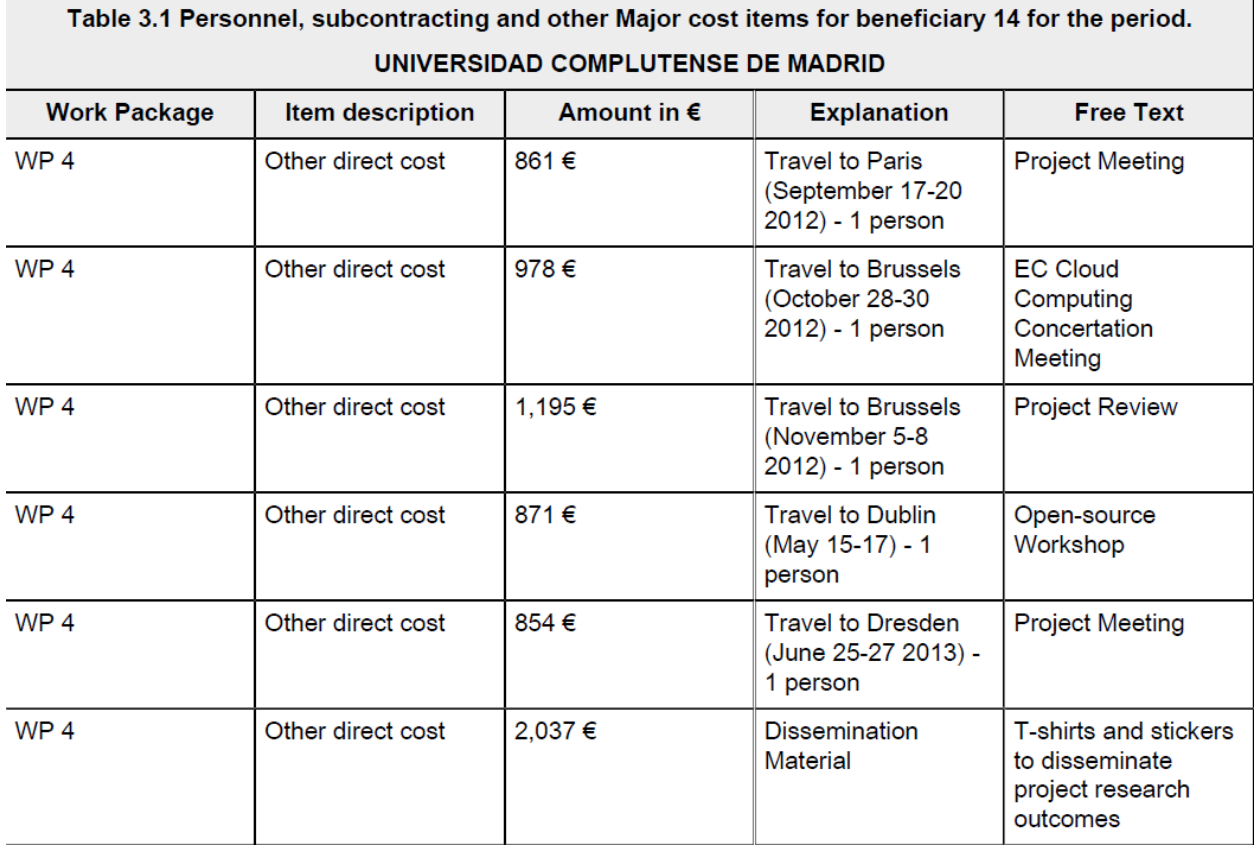

# <span id="page-39-0"></span>Seguimiento del proyecto | Follow up

### <span id="page-39-1"></span>**Evolución del presupuesto**

### <span id="page-39-2"></span>**Planificar el esfuerzo/coste del proyecto**

Antes del inicio del proyecto es conveniente hacer una planificación del esfuerzo - en PMs [Person Months] - y del resto de los gastos.

A modo de ejemplo, para el proyecto:

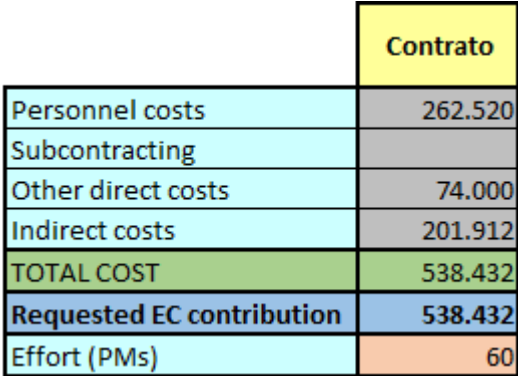

El reparto que se hizo fue el siguiente:

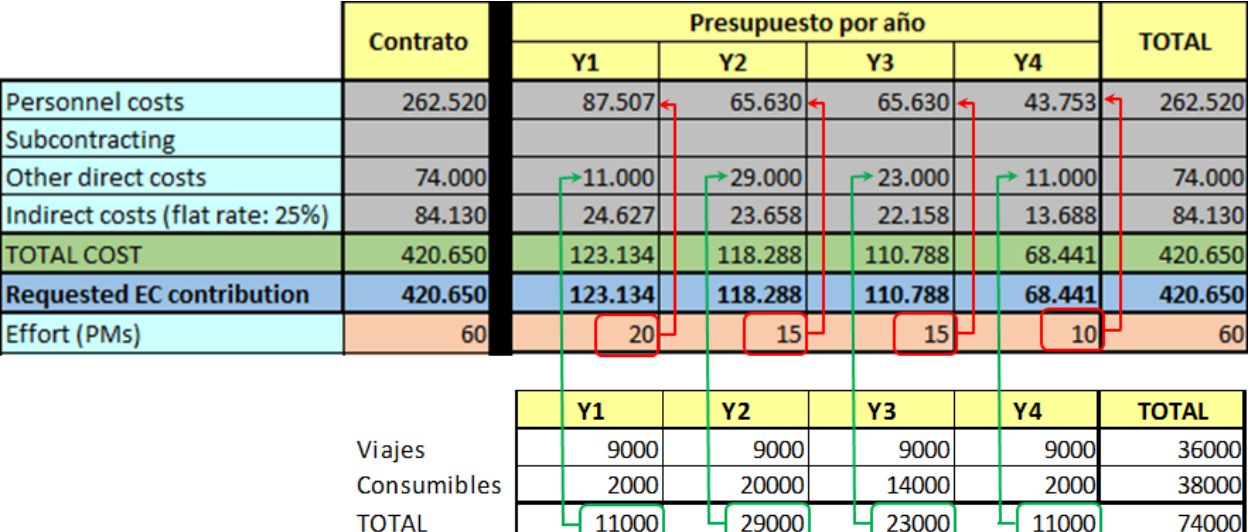

- El IP revisó el cronograma del proyecto (Diagrama de Gantt) y estimó el esfuerzo por año, y con estos valores, calculó los costes de personal.
- Después repartió de forma lineal los viajes.
- Por último, identificó cuando se iban a comprar los Consumibles.

### <span id="page-40-0"></span>**AJUSTES**

Siguiendo con el ejemplo, los costes de los años 1 y 2 del proyecto fueron los siguientes:

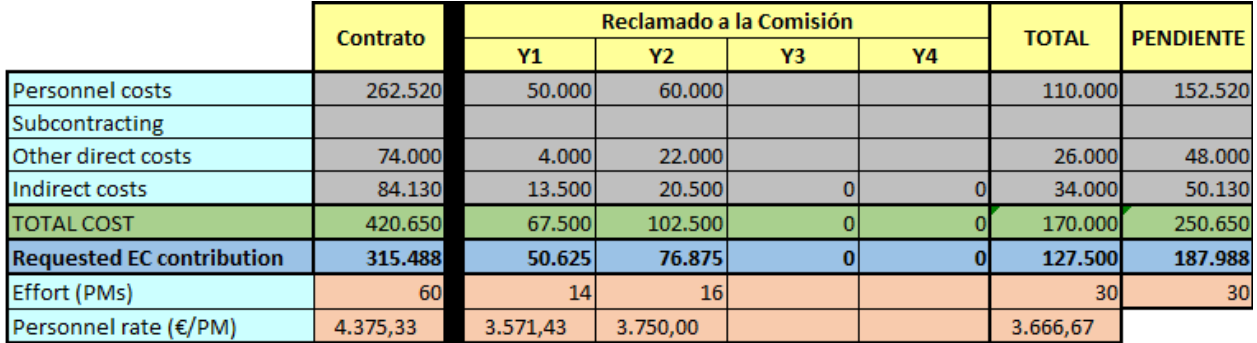

Lo que sucede a este proyecto - es real - es algo bastante habitual en Proyectos Europeos:

● los costes reales de personal son menores de los costes empleados en la propuesta

Si no se hace nada se perderá dinero.

Siguiendo con el ejemplo, hacemos una estimación de los costes de los años 3 y 4. Criterios:

- Se realiza el esfuerzo previsto
- El coste de personal se incrementa un poco, respecto al del año 2
- Se gasta lo previsto en "Other direct cost".

El resultado es el siguiente:

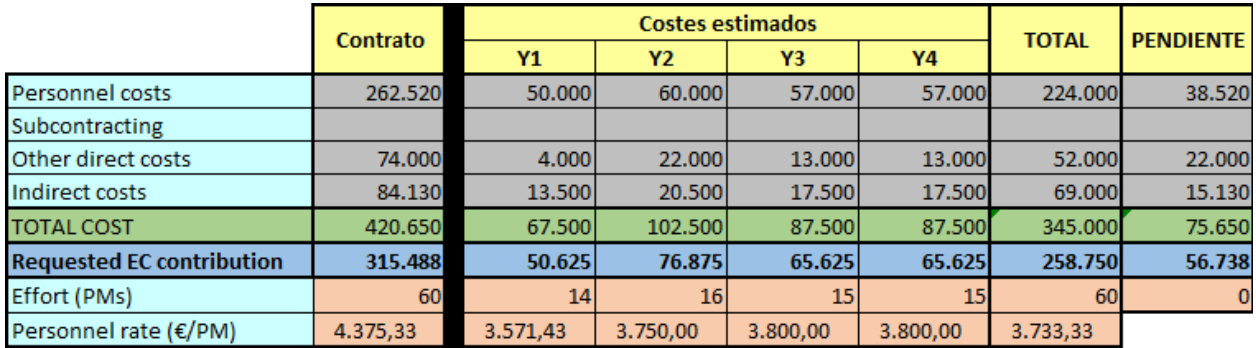

Si se cumple la estimación la UCM dejará de recibir casi 57 mil euros.

#### ¿qué se puede hacer?

**Ponerse en contacto con la Oficina Europea**, para que os ayudemos.

# <span id="page-41-0"></span>**COBROS**

### <span id="page-41-1"></span>**Flujo de los cobros**

El coordinador recibe el dinero de la Comisión y lo distribuye entre los socios del consorcio. Además, la Comisión informa de ello a través del Participant Portal, enviando un correo a todos los **PA**rtipant **CO**ntacts.:

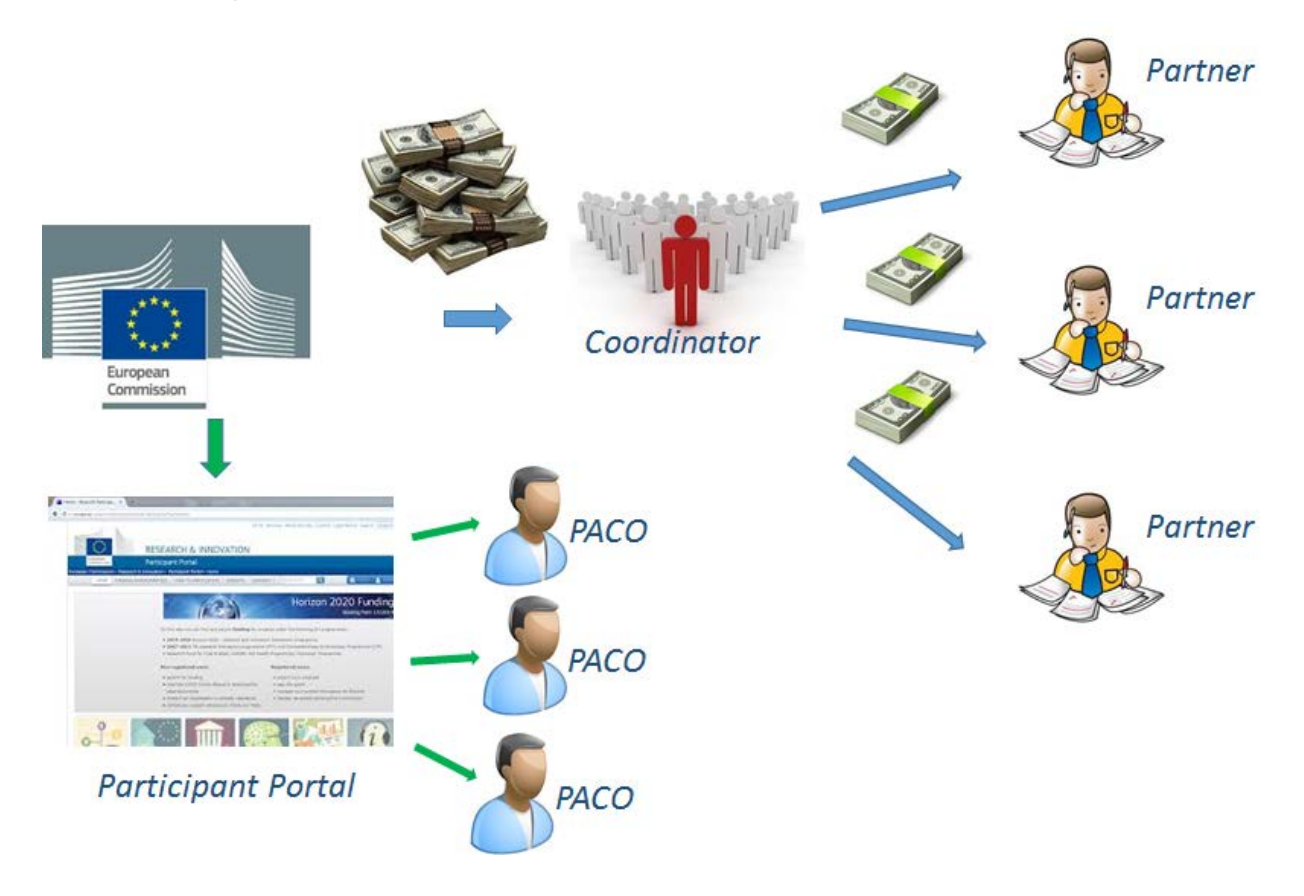

Las transferencias se reciben en la FUNDACIÓN GENERAL a través del departamento de Contabilidad. La información es enviada a Gestión Económica para que el cobro se contabilice en el proyecto adecuado dentro de FUNDANET.

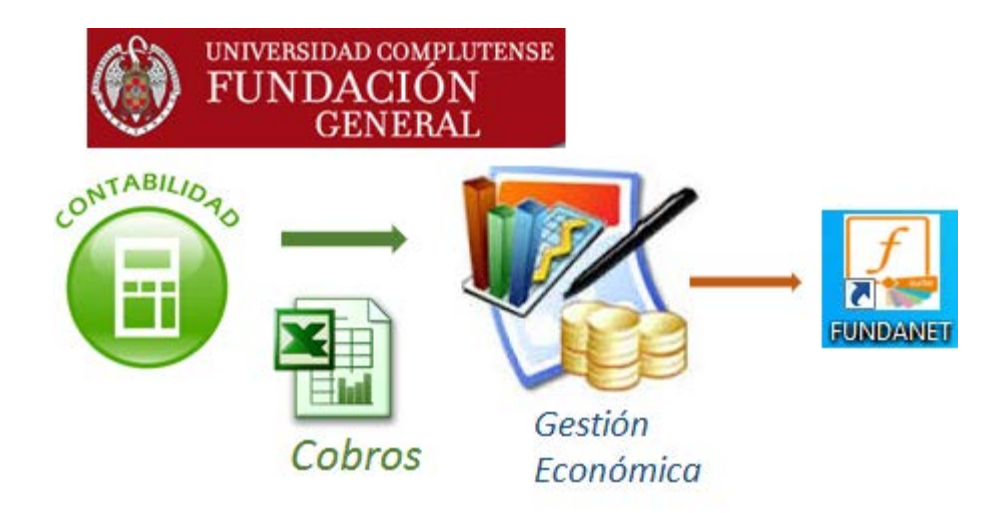

### <span id="page-42-0"></span>**Tipos de cobro**

Existen 3 tipos de cobros en H2020:

● Prefinanciación (Pre-financing)

Se recibe al inicio del proyecto. Lo habitual es que sea el 100% de la contribución financiera media (ver ejemplo). A la prefinanciación se le descuenta el **fondo de garantía** (5% del total de la subvención)

● Pagos intermedios (Intermediate payments)

Se reciben tras la aceptación por parte de la Comisión del Form C. La cantidad a recibir coindice con los costes justificados en el Form C salvo que se supere un máximo (normalmente llamado 'ceiling'). El máximo a recibir en estos pagos para estos casos es:

Importe máximo : Importe máximo financiable - Pre-financiación – 5% de Retención Fondo de garantía - 10% de retención

● Pago Final

Se recibe al final de proyecto. (Incluye el Fondo de Garantía y el 10% de retención)

#### **EJEMPLO**

**EC CONTRIBUTION**: 2.300.000,00 €

**Número de periodos**: 5 periodos

**Pre-financiación**: 460.000 € (2.300.000 €/5 periodos)

- Fondo de garantía: -115.000 € (5% s/ 2.300.000 €)

Pre-financiación neta: 345.000 €

#### **Pagos intermedios**:

Contribución financiera total: 2.300.000 €

- Pre-financiación neta: -345.000 € (Que ya se ha pagado)
- Fondo de garantía: -115.000 € (Que se pagará en el pago final)
- 10% Retención: -230.000 € (Que se pagará en el pago final)

Pagos intermedios (máximo): 1.610.000 €

Ejemplo de pagos intermedios en función de la subvención reclamada:

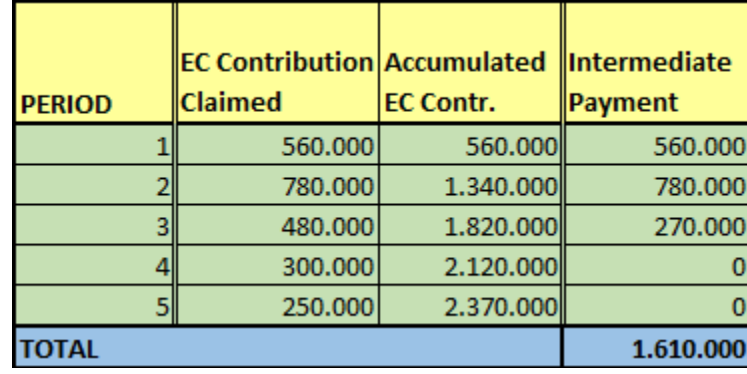

#### **Pago final**

Fondo de garantía: 115.000 € 10% Retención: 230.000 € Pago final: 345.000 €

### <span id="page-43-0"></span>**Seguimiento de los cobros**

Para saber si los cobros son correctos hay que aplicar las reglas expuestas más arriba.

Por ejemplo, si nuestra subvención fuese de 125.000 €, y lo reclamado en cada periodo fuese:

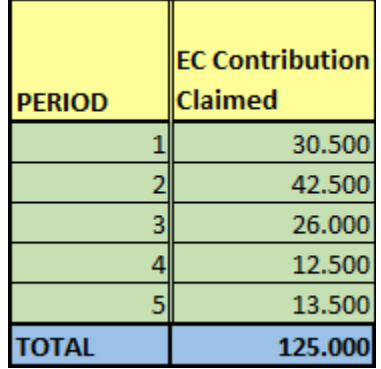

Los cobros que deberíamos recibir son los siguientes:

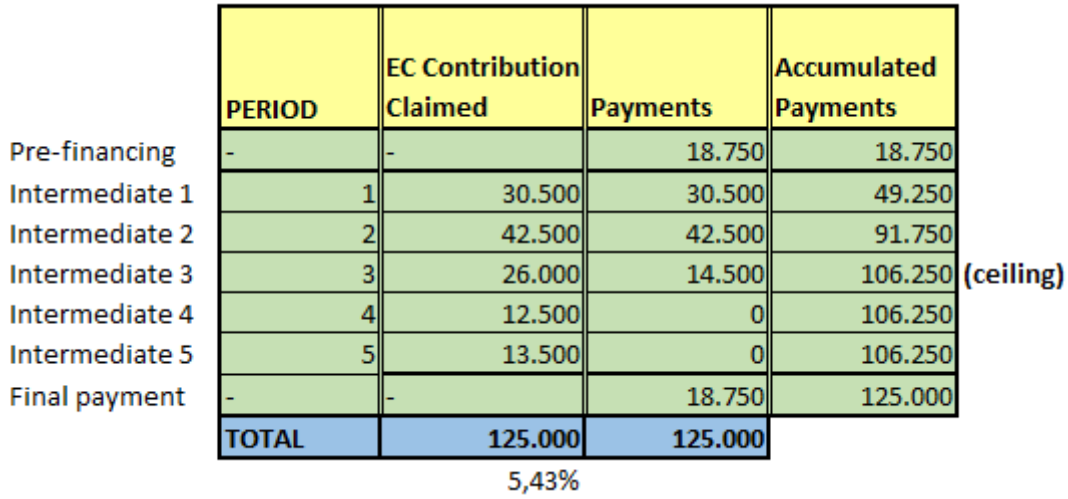

Explicaciones:

- Nuestro porcentaje de subvención respecto al total es del 5,43 % (125.000/2.300.000)
- Pre-financing = 5,43% del total recibido por el coordinador [345.000 €]
- Pagos intermedios 1 y 2 = subvención reclamada. Esto es así porque no se ha superado el importe máximo [ceiling] que tenemos para pagos intermedios [106.250 € = 85% de nuestra subvención]
- Pago intermedio 3 = se limita el importe a recibir para no sobrepasar nuestro "ceiling"
- Pagos intermedios 4 y  $5 = 0$ , debido a que hemos superado nuestro ceiling
- $\bullet$  Pago final = el resto que nos quedaba por cobrar hasta llegar a los 125.000 €